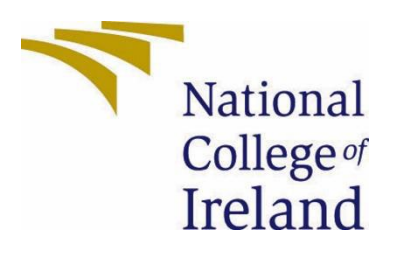

# National College of Ireland

BSHC4 Software Development 2021/2022 Sorin Nechifor x18393913 x18393913@student.ncirl.ie

phoneplex – Mobile Phone E-Commerce Website Technical Report

# **Contents**

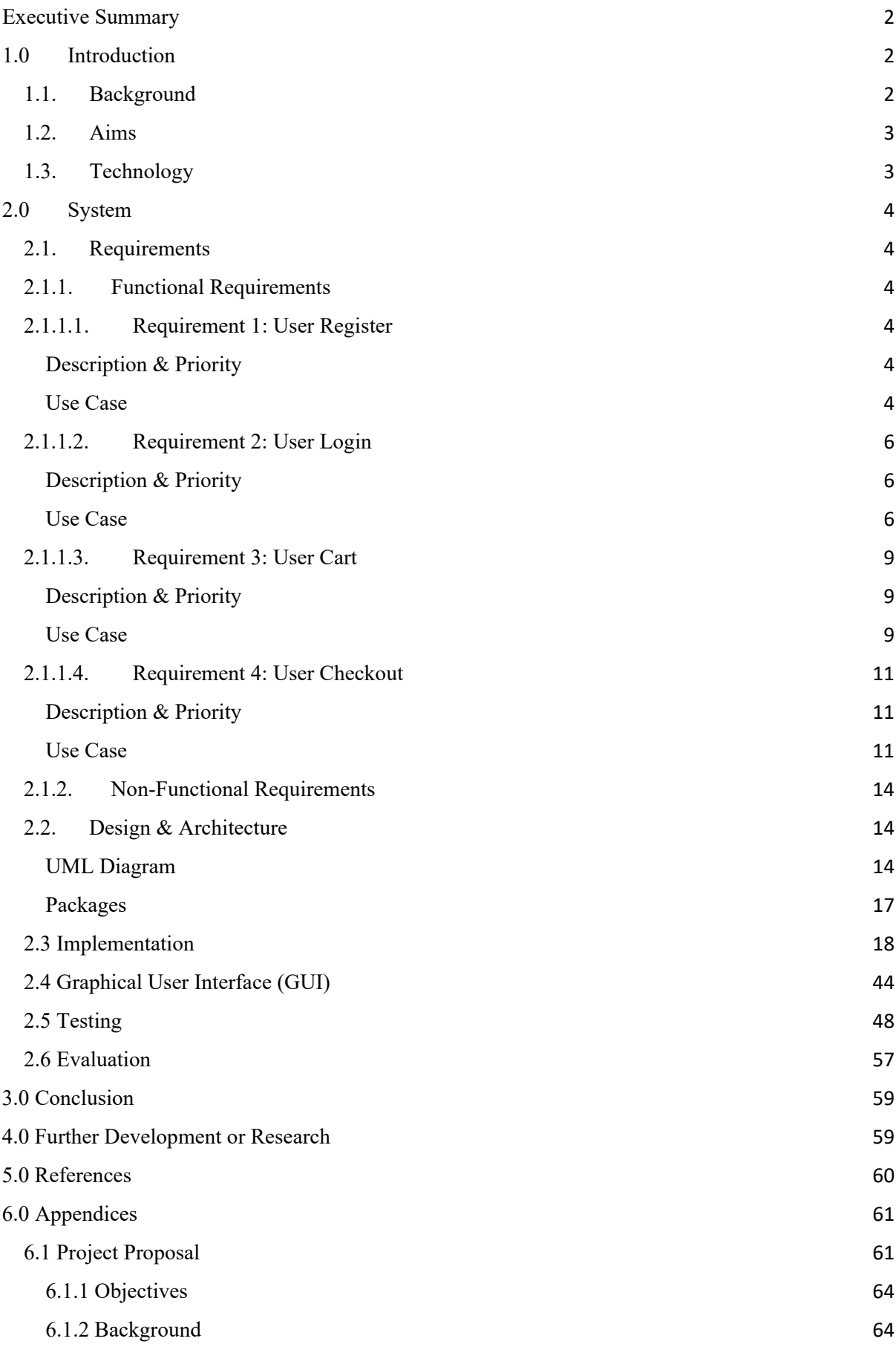

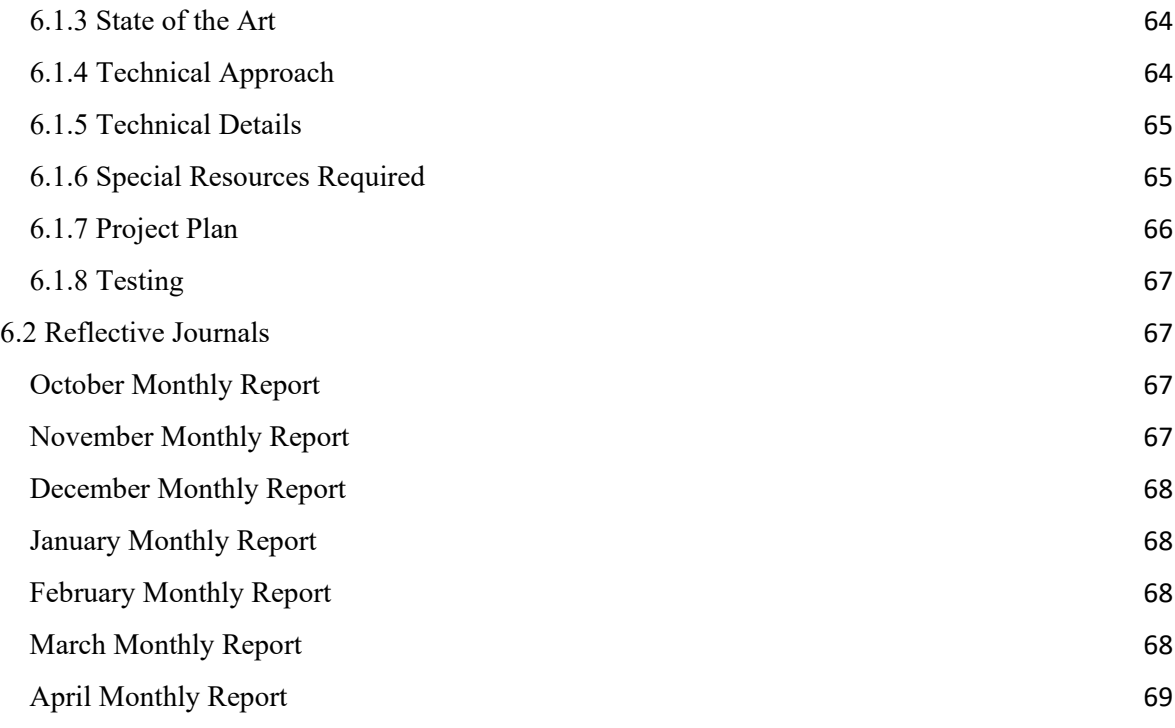

# <span id="page-2-0"></span>Executive Summary

This technical report from phoneplex outlines the premise of the E-Commerce website that sells mobile phones to customers with a basic artificial intelligence that recommends phones to users based on viewing history. Django is the web framework of choice for the application due to the rich features that are packaged within, as well as other libraries like Bootstrap and jQuery that help deal with the styling and manipulation of HTML elements in the DOM, sklearn for the K Nearest Neighbour algorithm and Selenium for testing. The advanced mobile store project idea originated from the second template in the 'Undergraduate Project Ideas' as the project had to be changed a week before the mid-point implementation due to technical issues.

The functionality currently incorporated into the application is a login page, a register page, adding items to cart, removing items from a cart, checkout validation, email scheduling, recommending phones based on viewing history and payment handling. Other screenshots of code snippets dealing with Models and powerful HTML templates have been provided as well as key GUI information. An extensive testing suite covers the majority of the application. The project is a success as all key requirements have been met and are functional. The response times of the application is also relatively speedy, ensuring that users have a smooth browsing experience.

# <span id="page-2-1"></span>1.0 Introduction

## 1.1.Background

<span id="page-2-2"></span>With a big interest in the field of artificial intelligence and after viewing the many templates for project ideas, the idea to build an E-Commerce website with giving

recommendations based on user viewing and purchases was deemed the perfect project to undertake given my interest.

The company that I had done an internship with already used Django for their product and already having experience with Django, I believed that I could use my previous experience to use and further improve my knowledge with the framework as well as other web development skills. Web development is an area which I greatly want to improve on and by developing a web application that is an E-Commerce website would hopefully develop my skills in both front-end and back-end web development.

The template for this specific project was selected from the undergraduate faculty project proposals document, outlined in 'PROJECT 2 – Advanced Mobile Store'.

#### <span id="page-3-0"></span>1.2. Aims

The project aims to build a new E-Commerce website that sells mobile phones and accessories for those phones, using an Agile methodology when developing the software. Deliverables should be attempted to be met every week as outlined in the Gantt Chart created. Users will begin to see recommendations for mobile phones and accessories based on their viewing history of the products available on the website and their purchasing history with the use of basic artificial intelligence. The website will allow for a user to add products into their cart and purchase those items with a checkout process. User activity can be logged through an admin account on the website which will track the items they viewed and when they've logged in or out. After a successful purchase, the user will receive an e-mail of the transaction that had just occurred.

#### <span id="page-3-1"></span>1.3. Technology

HTML and CSS will be used for developing the appearance of the website as is the standard for any web application. Bootstrap, a CSS and JavaScript library, will help further streamline the front-end development of the website with pre-built HTML and CSS templates to choose from and help to organise the web pages in a powerful grid system (Bootstrap, 2022). The use of another JavaScript library, jQuery, is also being used for visually pleasing animations and allowing the web application to be dynamic with its handling of HTML elements (OpenJS Foundation, 2022). Django will be the web framework of choice, which will allow the use of Python as a programming language to handle the back-end functionality of the website which deals with the data a user can interact with and handling server requests and responses, as well as the basic artificial intelligence that will deal with phone recommendations based on user activity (Django Software Foundation, 2022). GitHub will be used as a means of version control of the project (GitHub Inc., 2022). Selenium will also be used to help with system testing and validating that all components of the application work seamlessly together (Muthukadan, 2022).

## <span id="page-4-0"></span>2.0 System

## <span id="page-4-1"></span>2.1.Requirements

## <span id="page-4-2"></span>2.1.1. Functional Requirements

- User may register a new account.
- User may login using an existing account.
- User may add items to a cart.
- User may update item quantities in their cart.
- User may remove items from their cart.
- User can proceed to a checkout page from their cart.

## *Other functional requirements:*

- User sees phone recommendations based on past viewing and purchasing history.
- User can enter all personal details and credit card information to confirm an order of items.
- User receives an email for a successful purchase.

## <span id="page-4-3"></span>2.1.1.1. Requirement 1: User Register

## <span id="page-4-4"></span>Description & Priority

A user must register a new account with the application in order to add desired products to a cart and go to the checkout. This is essential for the application and a high priority.

## <span id="page-4-5"></span>Use Case

#### **Scope**

The scope of this use case is for a user to register a new account with phoneplex.

## **Description**

This use case describes the process of a user registering a new account and the possible exceptions that could come up if they enter invalid data during account creation.

#### **Use Case Diagram**

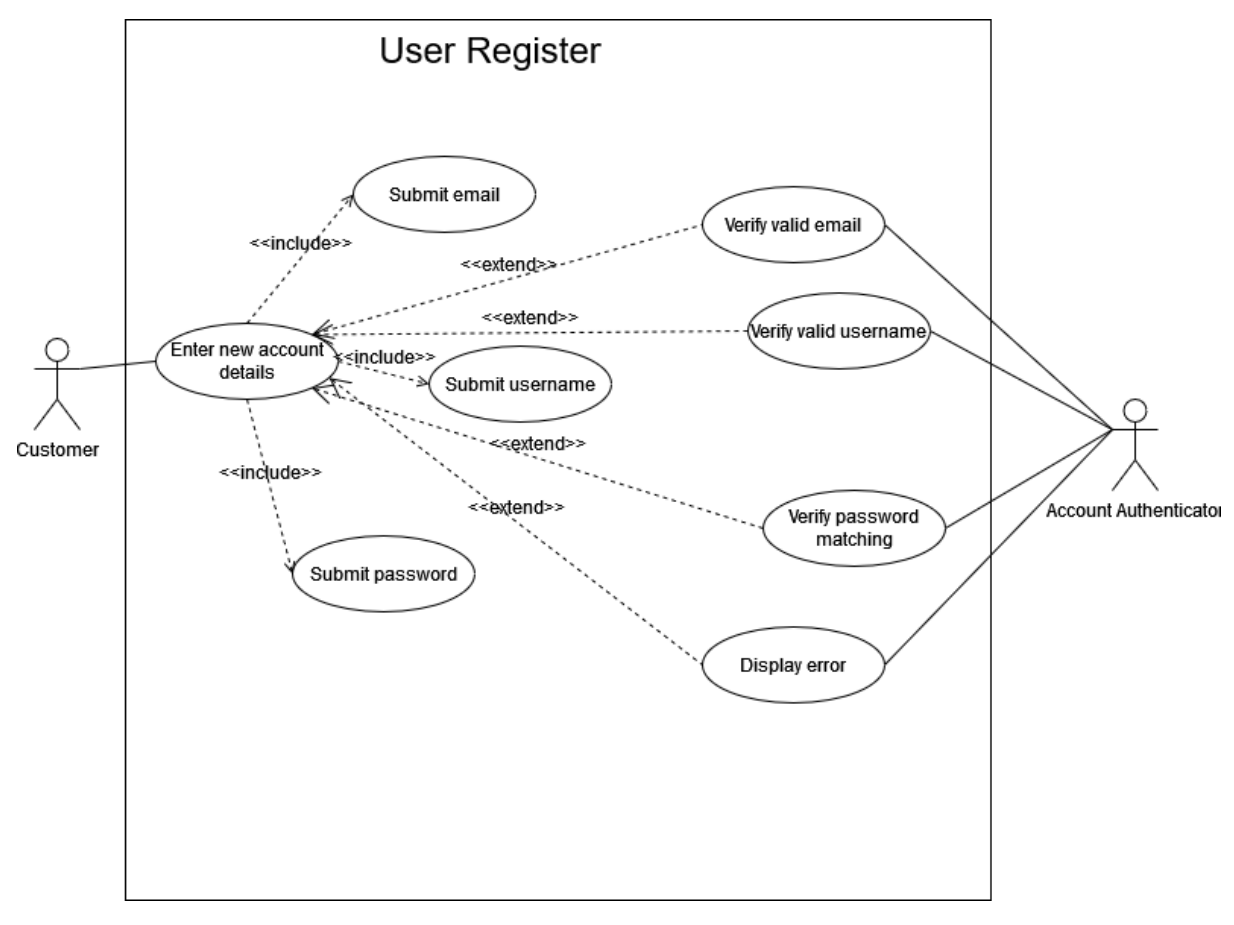

*Figure 1 - User Register Use Case*

### **Flow Description**

#### **Precondition**

N/A

#### **Activation**

This use case starts when an unregistered user is on the sign up page of the web application.

#### **Main flow**

- 1. The unregistered user supplies an email.
- 2. The unregistered user a username.
- 3. The unregistered user supplies a password.
- 4. The unregistered user supplies the same password a second time.
- 5. The system verifies the user's email. [R1: Email is invalid]
- 6. The system verifies the user's username. [R2: Username is invalid]
- 7. The system verifies the user's passwords entered. [R3: Passwords entered do not match]

8. The system creates a new account based on the details submitted.

9. The system redirects the user to the login page.

## **Recovery Flow**

- R1 : Email is invalid
	- 1. The system refreshes the register page.
	- 2. The unregistered user is notified that the email they entered is invalid.
	- 3. Use case begins at step 1 again.

#### R2 : Username is invalid

- 1. The system refreshes the register page.
- 2. The unregistered user is notified that the username they entered is invalid.
- 3. Use case begins at step 1 again.

### R3 : Passwords entered do not match

- 1. The system refreshes the register page.
- 2. The unregistered user is notified that the passwords they entered do not match.
- 3. Use case begins at step 1 again.

## **Termination**

The system creates a new account for the unregistered user.

## **Post condition**

The system redirects to the login page.

A new account is created based on the details supplied by the user.

## <span id="page-6-0"></span>2.1.1.2. Requirement 2: User Login

#### <span id="page-6-1"></span>Description & Priority

A user logging into the phoneplex web application. This is essential for the application and a high priority.

#### <span id="page-6-2"></span>Use Case

#### **Scope**

The scope of this use case is for a user to login with a pre-existing account with phoneplex.

## **Description**

This use case describes the process of a user registering a new account and the possible exceptions that could come up if they enter invalid data during account creation.

#### **Use Case Diagram**

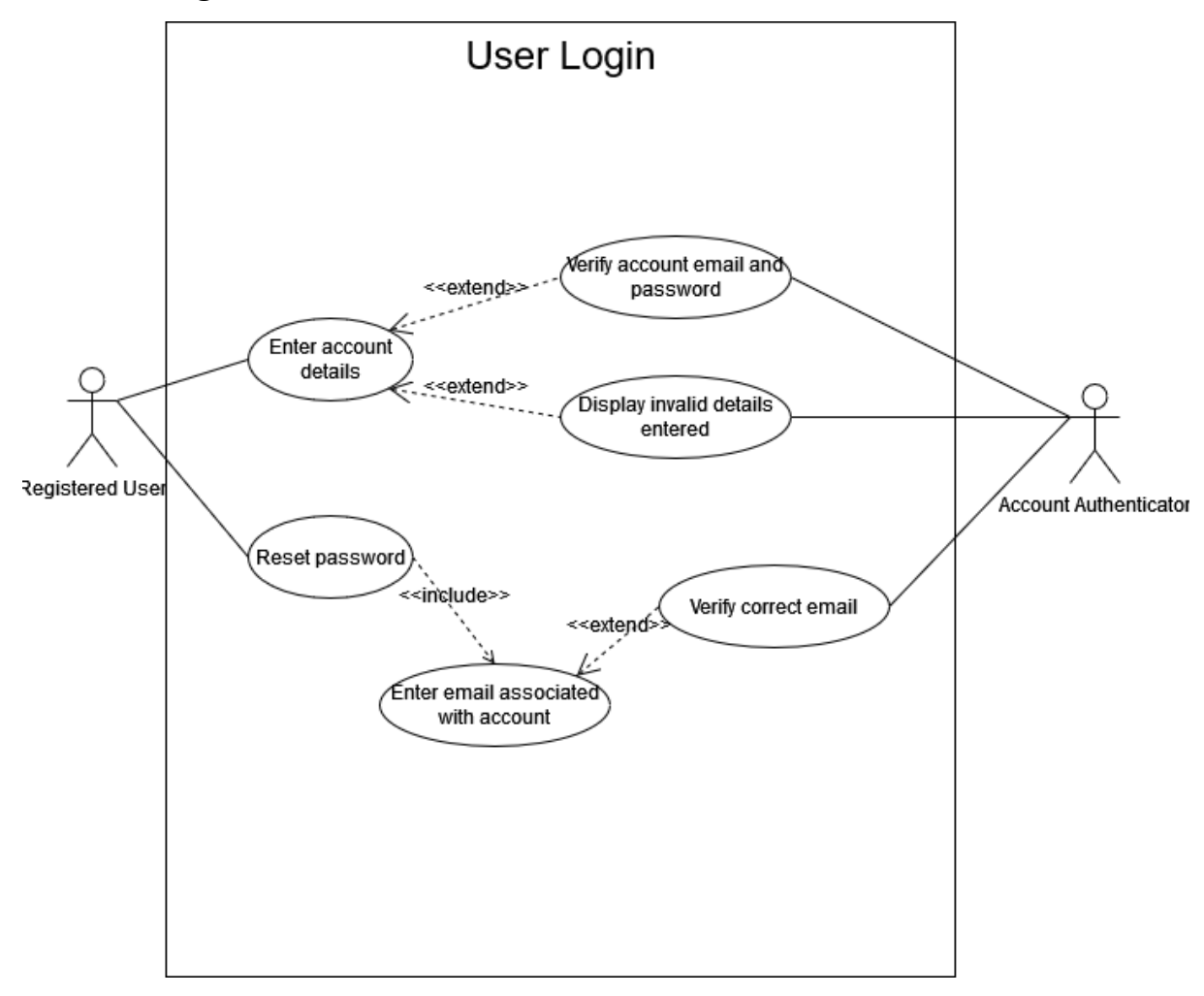

*Figure 2 - User Login Use Case*

## **Flow Description**

## **Precondition**

User must have an account created with phoneplex. User is not already logged in.

#### **Activation**

This use case starts when a registered user is on the login page of the application.

### **Main flow**

- 1. The registered user supplies a username.
- 2. The registered user supplies a password.
- 3. The system verifies the user's username. [R2: Username is invalid]
- 4. The system verifies the user's passwords entered. [R3: Passwords entered
- do not match, E1: User is locked out for a temporary amount of time]
- 5. The user presses the sign in button.
- 6. The system redirects the user to the home page.

## **Recovery Flow**

- R1 : Username is invalid
	- 1. The system refreshes the login page.
	- 2. The registered user is notified that the username they entered is invalid.
	- 3. Use case begins at step 1 again.
- R2 : Password is invalid
	- 1. The system refreshes the login page.
	- 2. The registered user is notified that the password they entered is invalid.
	- 3. Use case begins at step 1 again.

#### **Exceptional flow**

- E1 : User is locked out for a temporary amount of time
	- 1. The system refreshes the login page.

2. The registered user is notified that their account has been locked for a temporary amount of time due to numerous unsuccessful attempts to login. invalid.

3. Use case ends in failure.

## **Termination**

The system redirects the logged in user to the home page.

## **Post condition**

The system redirects to the home page.

The registered user is logged in and authenticated.

## <span id="page-9-0"></span>2.1.1.3. Requirement 3: User Cart

#### <span id="page-9-1"></span>Description & Priority

A user is interacting with the cart system on the web application. This is essential for the application and is a priority.

## <span id="page-9-2"></span>Use Case

#### **Scope**

The scope of this use case is for a user to add items to their cart, remove items and update item quantities in the cart.

#### **Description**

This use case describes the process of how a user adds and removes products from their carts during their use of the website.

## **Use Case Diagram**

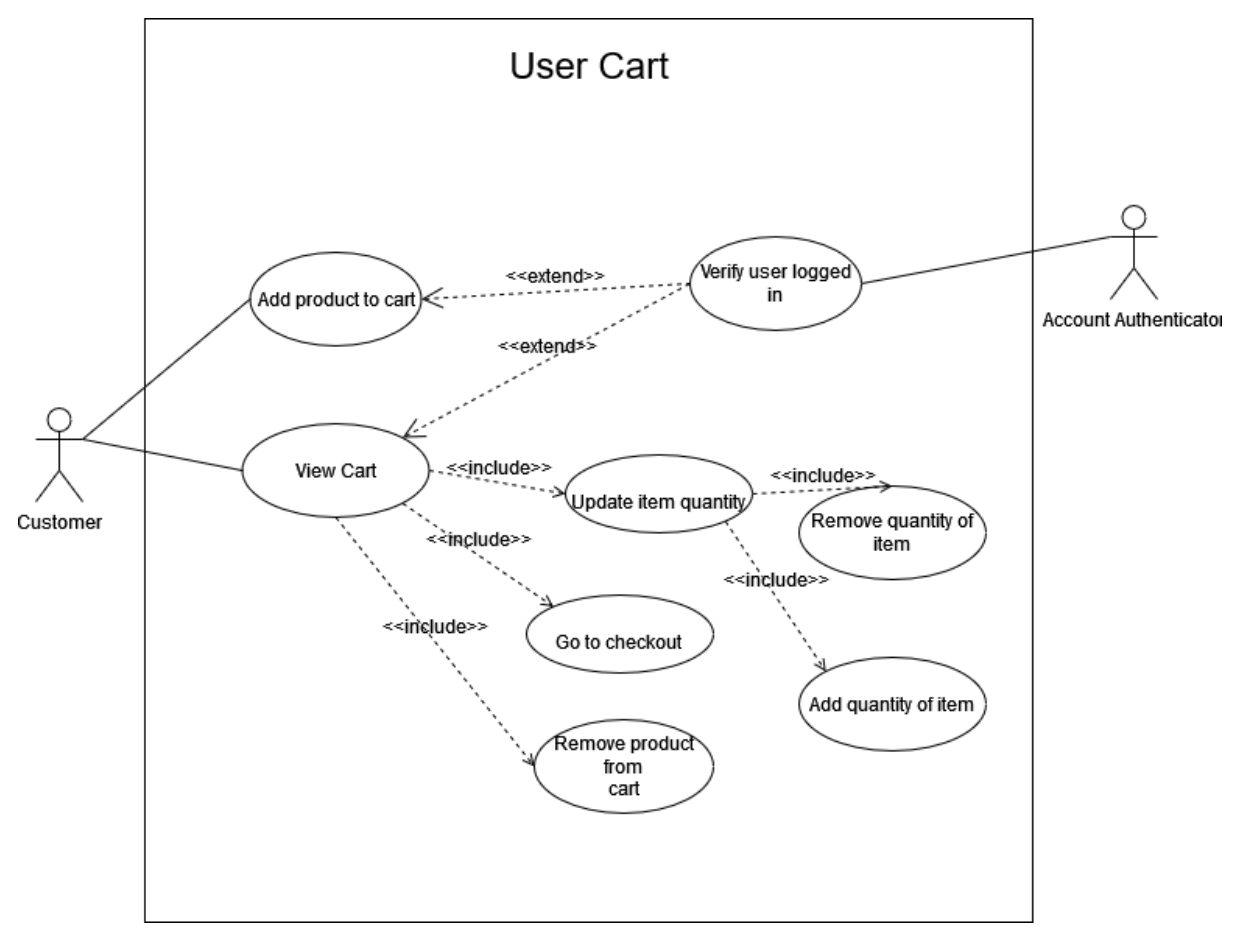

*Figure 3 - User Cart Use Case*

### **Flow Description**

#### **Precondition**

User must have an account created with phoneplex.

User must be logged in.

### **Activation**

This use case starts when a registered user is on any given product's information page.

#### **Main flow**

- 1. The registered user clicks the 'Add to Cart' button.
- 2. The system notifies the user that the product has been added to cart.
- 3. The registered user navigates to the cart page.

4. The system displays the cart to the user with the items added, their respective prices and total price altogether. [O1: User can add quantities of a product in their cart, O2: User can remove quantities of a product in their cart, O3: User can remove an item entirely from the cart]

5. The use case is successful.

## **Option flow**

O1 : User can add quantities of a product in their cart

- 1. The user clicks the plus symbol in the item quantity column of the order table.
- 2. The system adds 1 additional quantity of the item to the user's order.
- 3. The use case continues at step 4.

O2 : User can remove quantities of a product in their cart

- 1. The user clicks the minus symbol in the item quantity column of the order table.
- 2. The system removes 1 quantity of the item to the user's order.
- 3. The use case continues at step 4.
- O3 : : User can remove an item entirely from the cart The system refreshes the register page.
	- 1. The user clicks the trash can symbol in the last column of the order table.
	- 2. The system removes the item entirely from the user's order.
	- 3. The use case continues at step 4.

## **Termination**

The system adds an item to the cart, removes an item from the cart or updates the quantity of an item in the cart.

## **Post condition**

The user's cart has an item in it, no longer has an item in it or the quantities of an item in a user's order has been updated.

## <span id="page-11-0"></span>2.1.1.4. Requirement 4: User Checkout

## <span id="page-11-1"></span>Description & Priority

A user is on the checkout page of the website and seeks to confirm their order. This is essential for the application and is a priority.

## <span id="page-11-2"></span>Use Case

#### **Scope**

The scope of this use case is for a user to enter their personal details including payment information and successfully purchase whatever their order entails.

## **Description**

This use case describes the process of how a user fills out their personal information including payment option as well as any promotion codes to be applied. Afterwards, the system should display whether or not their submitted details are valid and if their purchase has been successful or not.

## **Use Case Diagram**

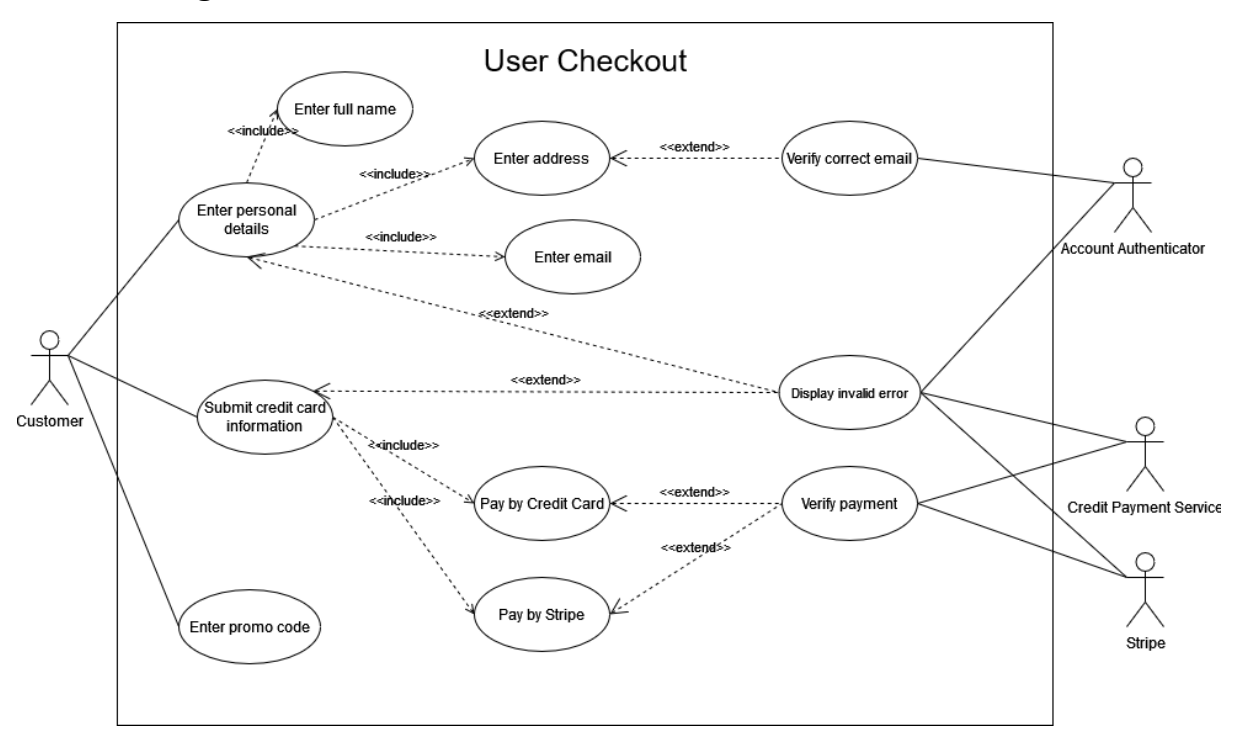

*Figure 4 - User Checkout Use Case*

## **Flow Description**

## **Precondition**

User must have an account created with phoneplex.

User must be logged in.

User must have at least one item inside their cart.

User is on the checkout page.

## **Activation**

This use case starts when a registered user is at the checkout page of the website.

## **Main flow**

- 1. The registered user enters their full name.
- 2. The registered user enters their email. [R1: User did not enter a valid email address]
- 3. The registered user enters their address.
- 4. The registered user enters their credit card information [A1: User pays with a third party application like Stripe, R1: User Credit card information is incorrect, R2: User's credit payment service denies authorization]
- 5. The registered user clicks the 'Confirm order' button. [O1: User wants to enter a promotion code for a discount]
- 6. The user's credit payment service validates the transaction.
- 7. The credit payment service notifies the phoneplex system that the transaction was deemed valid.
- 8. The system confirms and notifies the user of their order.
- 9. The system redirects the user to the home page.
- 10. The use case is successful.
- 11.

## **Recovery flow**

- R1 : User Credit card information is incorrect.
	- 1. The system notifies the registered user that the credit card information they submitted is incorrect.
	- 2. The use case begins again at step 4.
- R2 : User's credit payment service denies authorization.
	- 1. The credit payment system notifies the phoneplex system that the transaction was not authorized due to an error.
	- 2. The phoneplex system notifies the user that the transaction was not authorized by the credit payment service.
	- 3. The use case begins again at step 4.

## **Alternate flow**

A1 : User pays with a third party application like Stripe

- 1. Registered user enters valid account details for Stripe.
- 2. Stripe's system authenticates the submitted details.
- 3. The credit payment service of the registered user validates the transaction.
- 4. Stripe notifies the phoneplex web application that the transaction is deemed valid.
- 5. The use case continues from step 8.

## **Option flow**

O1 : User wants to enter a promotion code for a discount

- 1. The registered user enters a valid promotion code into the promotion code field.
- 2. The system applies a discount to the total price of the order.
- 3. The use case continues from step 5.

## **Termination**

The system adds an item to the cart, removes an item from the cart or updates the quantity of an item in the cart.

## **Post condition**

The registered user has a new order added to their purchase history.

## <span id="page-14-0"></span>2.1.2. Non-Functional Requirements

- Admin users can view regular users' viewing history, purchase history, login activity and logout activity.
- Users should be informed of what data is being monitored and collected in the application.
- The application should be easy to navigate with a well-made graphical user interface.
- Users must make an account first in order to add items to a cart and purchase them.
- Back-end and front-end testing should be part of the testing suite.
- Performance of the application should be fast, with the user not waiting a large amount of time for a page to load or process to finish.
- Data should be stored in a secure manner where activity will not be access by unauthorized users.
- $\bullet$

## <span id="page-14-1"></span>2.2. Design & Architecture

## <span id="page-14-2"></span>UML Diagram

Since this application is using Django as the web framework, by entering the command 'python manage.py graph\_models --pydot -a -g -o my\_project\_visualized.png' into a terminal, Django will automatically generate the entire architecture of the project into a PNG file. The image generated is far too large for this document due to the other packages installed in Django that have not been utilised for this project. Only the relevant architecture will be described.

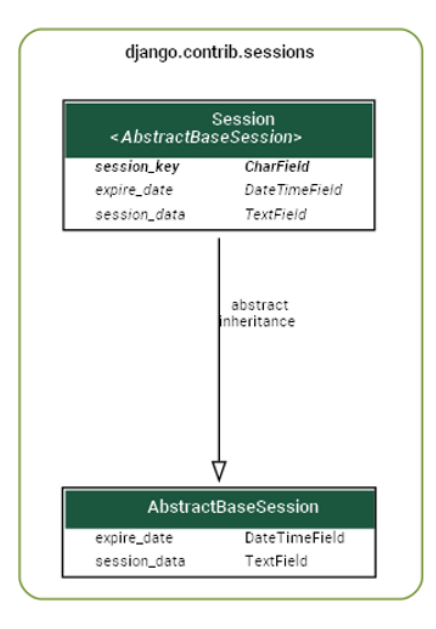

*Figure 5 - django.contrib.sessions package diagram*

Each user of the website creates session data as dictated in the sessions Model. This session cookie may expire after a certain period of time but no limit has been imposed on the application so far.

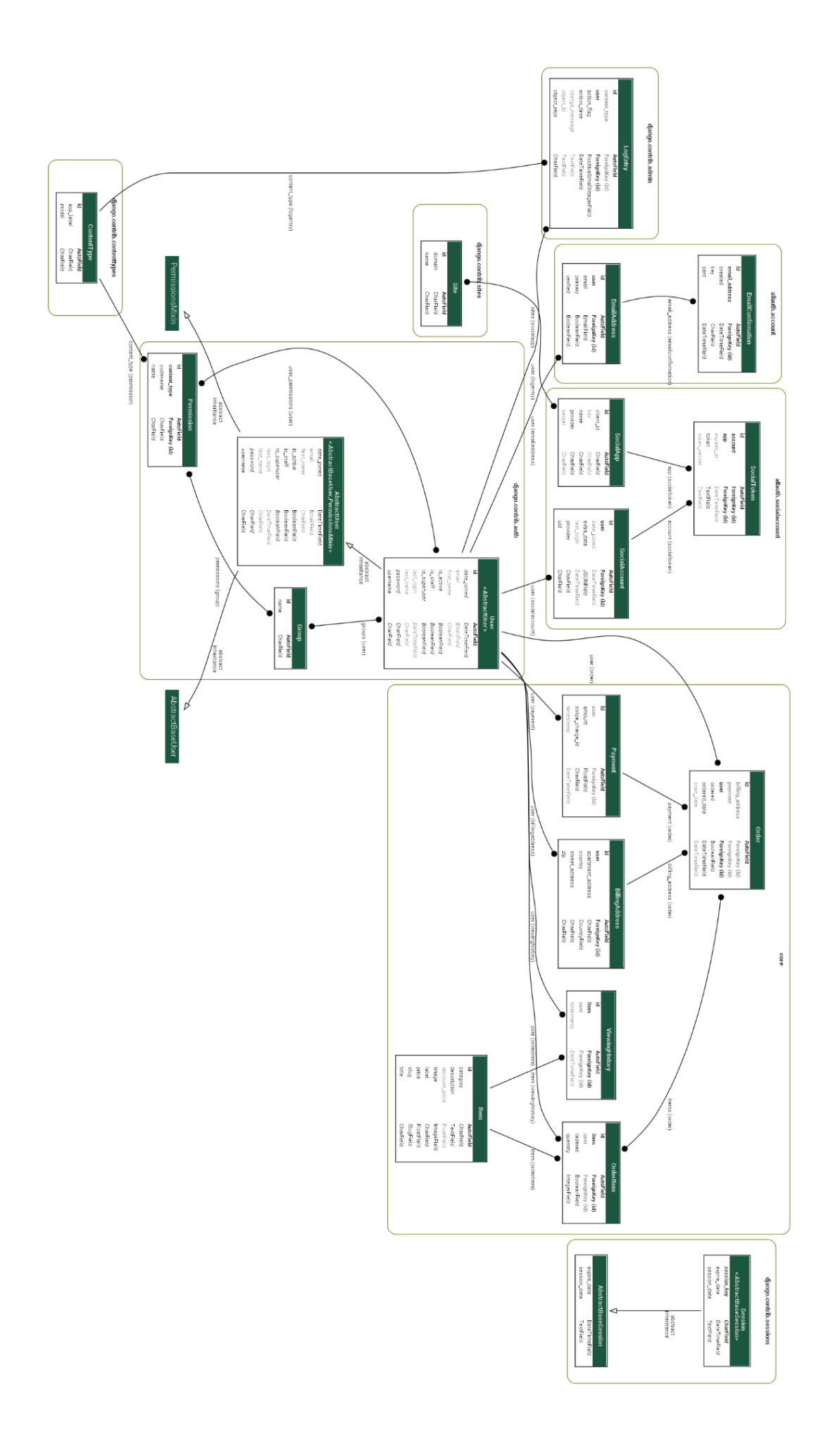

## <span id="page-17-0"></span>Packages **Django.contrib.contenttypes and Django.contrib.auth – Permission Model:**

Django ContentTypes stores the information about the models in any given project (Models being Django's method of handling data). Permissions are also closely tied into these models so that if your application required that only a certain user can access specific data, then there would be some authorization that would have to occur.

#### **Django.contrib.auth – User Model:**

Another generated object by the Django framework which helps with creating user objects, used for authentication in your web application. The permission model also present in the same package sets the permissions that these users have upon creation. Regular users like customers would have no staff or admin permissions. The attributes associated with a default user object are email, first\_name, last name, password and their ID - which is a primary key.

#### **Django.contrib.auth – AbstractUser Model:**

This model is specifically imported and not available by default when a Django project is created. The abstract user model contains useful a useful function for the application which is 'PermissionsMixin'. Incorporating PermissionMixins into a Django web application for the Views (Resources) in the views.py file will enforce users to be logged into the website if requesting a specific resource that is using PermissionMixins as a parameter.

#### **Django.contrib.auth – Group Model:**

Allows for the setting of specific permissions for a group of users. This functionality isn't essential for the web application but is bundled into a Django project upon initialization.

#### **Django.contrib.admin – LogEntry:**

Package generated by Django which logs when a new user makes changes to the database e.g. adding or deleting objects like items from their order. These logs are available to admins/superusers by logging in at the /admin resource when running the server.

#### **allauth.account**:

An external package that must be installed with the package installer for python (pip). Unlike using authorization by signing in with social accounts such as Google or Facebook, this package allows Django developers to use local authentication by creating and storing accounts within the Django application itself. For this specific application, users can sign up with an e-mail and also potentially have their account verified. Verification hasn't been implemented as of yet, but remains a possibility without too much hassle to implement.

#### **core:**

The core package contains custom Models created during development of this web application. The models that have been created are Item, OrderItem, Order, Payment, BillingAddress and ViewingHistory.

Item objects created are listed on the home page of phoneplex and have a multitude of attributes associated with them:

ID: Generated ID of the item object itself in the database. Category: Android, iPhone, Cover or Accessory Description: Product description Discount Price (Optional): New price of the phone that overrides the price attribute Image: Location of the image file to be used when displaying the product Label: New, Sold out or Hot Price: Original price of the phone Slug: Specific resource pathing e.g. product/iphone-7 Title: Name of the phone

OrderItem objects are Items that have been added to a user's cart and have not yet been ordered yet. Order items inherit all of the Item's previous attributes but also add a quantity attribute and an ordered attribute, which signifies if the item has been bought yet.

The Order model inherit OrderItem objects and have an additional attribute of ordered\_date that notifies the system of when the order was successfully completed. These Order objects serve the role of displaying to the user what their order exactly entails before and after purchasing.

The BillingAddress model contains a user field, storing an object that directly correlates to the authenticated user of which the order belongs to. The street address, apartment address, country and zip code make up the other fields in the address.

The Payment model contains an id for the stripe charge transaction that would be made available after a successful purchase. The model also contains a field for the user object, the amount that was paid and the timestamp at which the payment was successful.

The ViewingHistory model contains a field for the user object of the currently logged in user, the item that was just viewed by the user and the timestamp at which the product was viewed at.

## <span id="page-18-0"></span>2.3 Implementation

The technology stack of the web application mainly consists of the Django web framework, BootStrap, jQuery, Selenium, scikit-learn, GitHub and Stripe. Django was chosen as the web framework to base the application around as Python is a powerful language to use with minimal syntax and very robust functionality built-into it. Django also provided an admin interface which would automatically meet some of the requirements that was necessary to incorporate into the application. Bootstrap helped with the styling of the website and was chosen for its easy to use grid system to lay out certain html elements neatly. jQuery was used for the fade-in animations that can sometimes be seen in the website. Selenium would be the module used for creating the system tests of the application I had experience with it before during my internship and current work. GitHub is a version control I was most familiar with and the GitHub desktop application allowed for easy pushing and pulling of changes without writing commands. scikit-learn was used to import the K Nearest Neighbour algorithm for the recommended phone system.

The full list of packages/dependencies can be found in the requirements.txt file in the root of the folder on GitHub.

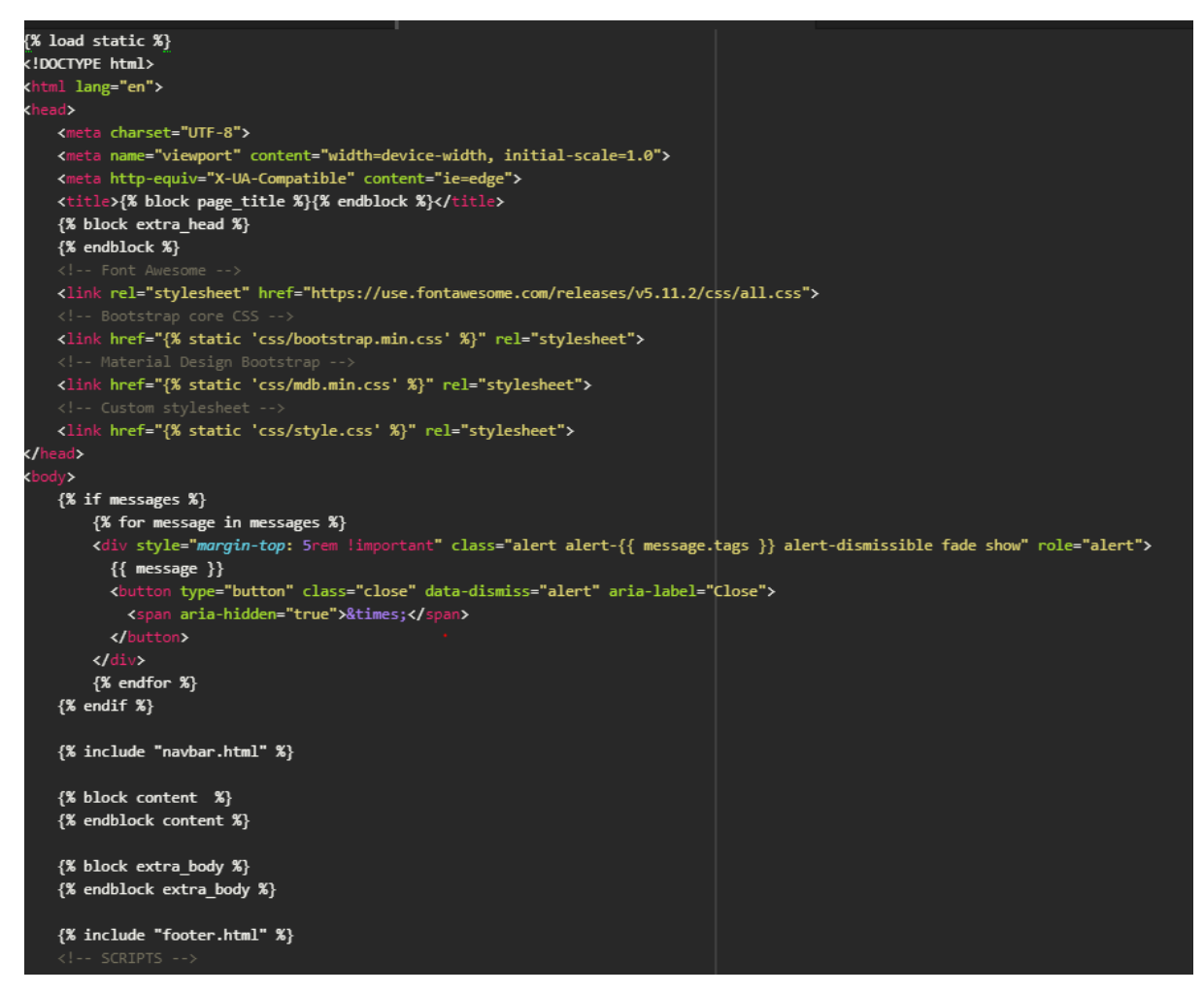

*Figure 7 - templates/base.html*

With the use of Django's template functionality, HTML files can be used and created efficiently without the use of replicated code. This base.html file is the base file that all other html files inherit from; inheriting the scripts, navbar HTML elements, system messages to the user, CSS styling and other characteristics.

The main body of the other HTML pages are included in Djangos 'block' functionality, and one such block which takes the name 'content' is where the other HTML elements associated with specific pages in their body are declared.

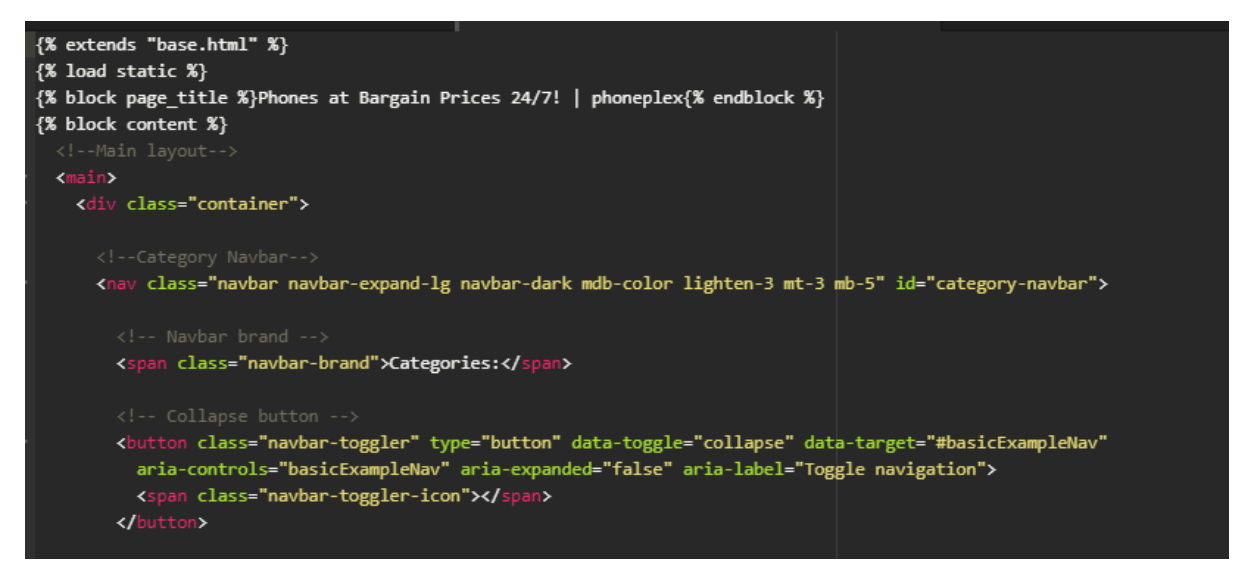

*Figure 8 - templates/home-page.html*

Looking at a snippet of the home page HTML file which inherits from the base (defined at the top with  $\frac{5}{6}$  extends "base.html" %}, we can see that inside the block content tag, other HTML elements associated with the home page HTML file will be displayed to the user.

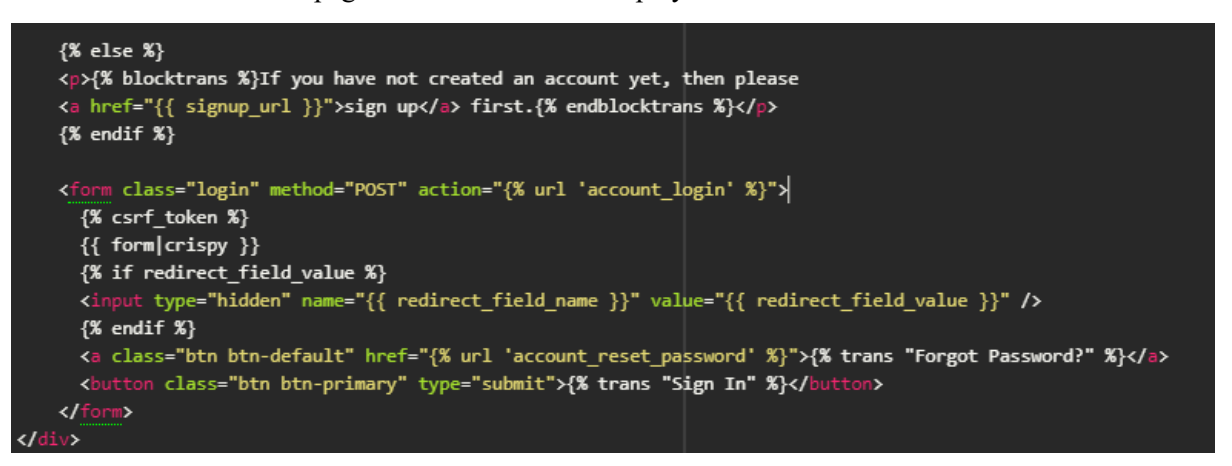

*Figure 9 – allauth Login template*

The login page incorporates POST requests that contain user information to login, and Django easily handles the field logic with the module allauth, used for user authentication. URL paths defined in the urls.py file in the project folder are used here for redirecting the user after an account login, as seen with the attribute 'action=" $\frac{1}{2}$ % url 'account login' %}"' in the form tag.

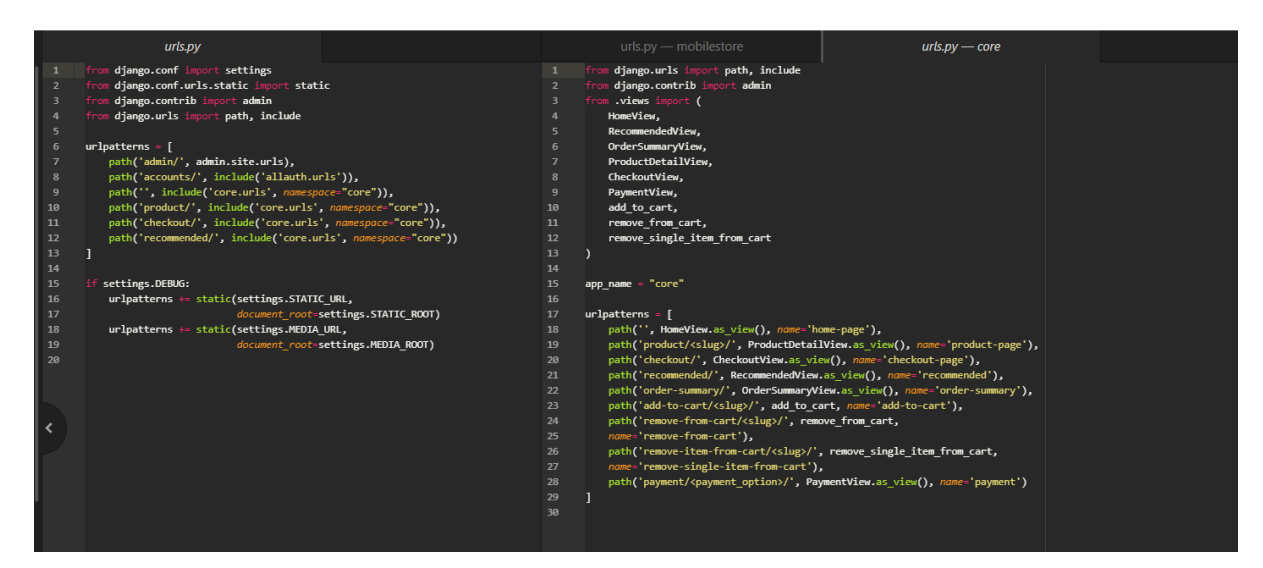

*Figure 10 - core/urls.py & mobilestore/urls.py*

D localhost:8000/product/iphone-x/

*Figure 11 - products/{slug}*

As seen in both the project's urls.py file and the local 'application' urls.py to the right, resources are easy to access and read, without any .html being listed in the address of the website. Slugs are used for the different products available to be purchased.

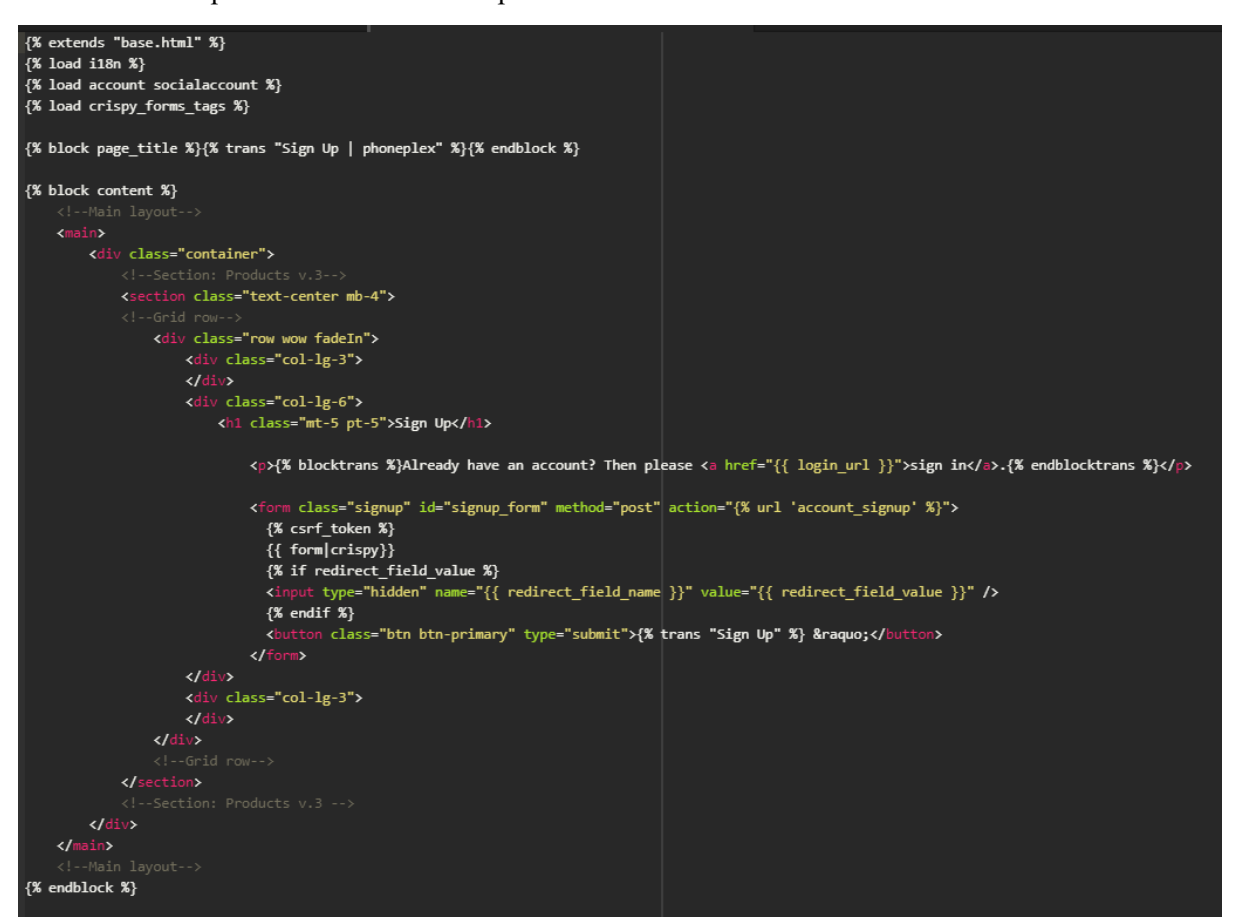

*Figure 12 - allauth Sign Up page*

This snippet encapsulates all the HTML elements for the sign up page, also inheriting the base.html and navbar HTML elements and only adding its own body in the block content tag. Again, the allauth library helps provide a lot of the logic with validating an account being created. The CSRF (cross-site forgery request) token tag is one of Django's many methods of increasing the security of a web application.

```
{% for item in object list %}
<div class="col-lg-3 col-md-6 mb-4">
 \langle!--Card-->
 <div class="card h-100">
    <div class="view overlay">
          g src="{{ item.image }}" class="card-img-top"
       alt="<a href="{{ item.get_absolute_url }}">
       <div class="mask rgba-white-slight"></div>
     \langle /a \rangle</div>
    <div class="card-body text-center">
     <a class="grey-text">
       <h5>{{ item.get_category_display }}</h5>
      \langle /a \rangle<a href="{{ item.get_absolute_url }}" class="dark-grey-text">{{ item.title }}
            <span class="badge badge-pill {{ item.get_label_display }}-color">NEW</span>
          \langle /a \rangle</strong>
      \langle/h5>
      <h4 class="font-weight-bold blue-text">
        <strong>€
        {% if item.discount_price %}
        {{ item.discount_price }}
        {% else %}
        { {\} item.price { }{% endif %}</strong>
      \langle /h4 \rangle</div>
```
*Figure 13 - Looping through items (templates/home-page.html)*

On the home page HTML file, when displaying product information, Django provides a developer the ability to loop through objects/data passed in when returning a resource to an end user. Since the user has requested the home page and products are listed on the home page, objects created through the Item model of the web application will be looped through and have each of their attributes displayed as values in the appropriate HTML tags; displaying the product's information. This leads to less code repetition and no hard-coding of the variables, which is an efficient way to quickly make changes to the application and save time during development.

| class Item(models.Model):                                         | 45 |                                                                           |
|-------------------------------------------------------------------|----|---------------------------------------------------------------------------|
| title = models.CharField(max length=100)                          | 46 |                                                                           |
| description = models.TextField()                                  | 47 | class OrderItem(models.Model):                                            |
| $price = models.FloatField()$                                     | 48 | user = models.ForeignKey(settings.AUTH_USER_MODEL,                        |
| discount price = models.FloatField(blank=True, null=True)         | 49 | on delete=models.CASCADE, blank=True, null=True)                          |
| category = models. CharField(choices=CATEGORY CHOICES, max length | 50 | ordered = models.BooleanField(default=False)                              |
| label = models.CharField(choices=LABEL CHOICES, max length=1)     | 51 | item = models.ForeignKey(Item, on_delete=models.CASCADE)                  |
| $slug =$ models. $slugField()$                                    | 52 | quantity = $models. IntegerField(default=1)$                              |
| image = models.ImageField()                                       | 53 |                                                                           |
|                                                                   | 54 | $def$ str $(self):$                                                       |
| $def$ str (self):                                                 | 55 | return f"{self.quantity} of {self.item.title}"                            |
| return self.title                                                 | 56 |                                                                           |
|                                                                   | 57 | def get total item price(self):                                           |
| def get absolute url(self):                                       | 58 | return self.quantity * self.item.price                                    |
| return reverse("core:product-page", kwargs={                      | 59 |                                                                           |
| 'slug': self.slug                                                 | 60 | def get total discount item price(self):                                  |
| )                                                                 | 61 | return self.quantity * self.item.discount price                           |
|                                                                   | 62 |                                                                           |
| def get add to cart $url(self)$ :                                 | 63 | $def$ get amount saved(self):                                             |
| return reverse("core:add-to-cart", kwargs={                       | 64 | return self.get total item price() - self.get total discount item price() |
| "slug": self.slug                                                 | 65 |                                                                           |
| )                                                                 | 66 | $def$ get final price(self):                                              |
|                                                                   | 67 | if self.item.discount price:                                              |
| def get remove from cart url(self):                               | 68 | return self.get total discount item price()                               |
| return reverse("core:remove-from-cart", kwargs={                  | 69 | return self.get total item price()                                        |
| "slug": self.slug                                                 | 70 |                                                                           |
| $\mathcal{V}$                                                     | 71 |                                                                           |
|                                                                   |    |                                                                           |

*Figure 14 - Item and OrderItem Models (core/models.py)*

```
class Order(models.Model):
   user = models.ForeignKey(settings.AUTH USER MODEL,
   on delete=models.CASCADE)
    items = models.ManyToManyField(OrderItem)
    start date = models.DateTimeField(auto now add=True)
   ordered date = models.DateTimeField()
   ordered = models.BooleanField(default=False)
   def str (self):
       return self.user.username
   def get total(self):
        total = 0for order item in self.items.all():
            total += order_item.get_final_price()
        return total
```
*Figure 15 - Order Model (core/models.py)*

Three data models have been created for handling products listed on the site and adding them into a user's order: Item, OrderItem and Order.

Effectively, these classes are creating the model/table in the SQL database that comes with Django with their respective attributes and what data they take e.g. price taking in float values. Coupled with these data attributes, these models can also have methods associated with them such as get\_total for an Order, which runs a for loop through all the order items in the order and calls their get final price (created in the OrderItem class) and returns the sum to the application. Other methods created for these models are returning the url for a specific product slug, returning the item name as a string and calculating the amount saved from a discount price.

Django provides functionality for admin/superusers immediately upon installation. An admin page can be accessed by hitting the base url followed by /admin. After logging in as an admin, we can see the created models and add/edit/delete data appropriately.

| Django administration            |                               |                                       | WELCOME, KAIBACORP. VIEW SITE / CHANGE PASSWORD / LOG OUT |
|----------------------------------|-------------------------------|---------------------------------------|-----------------------------------------------------------|
| Site administration              |                               |                                       |                                                           |
| <b>ACCOUNTS</b>                  |                               | <b>Recent actions</b>                 |                                                           |
| <b>Email addresses</b>           | + Add / Change                |                                       |                                                           |
|                                  |                               | My actions                            |                                                           |
| AUTHENTICATION AND AUTHORIZATION |                               | + Mobile Phone Stand                  |                                                           |
| Groups                           | $+$ Add<br>Change             | Item<br>+ Portable Mobile Speaker     |                                                           |
| <b>Users</b>                     | + Add / Change                | Item                                  |                                                           |
|                                  |                               | + iOs Charger<br>Item                 |                                                           |
| CORE                             |                               | + Android Charger                     |                                                           |
| Items                            | $+$ Add<br>Change             | Item<br>+ Cookie Monster Android Case |                                                           |
| Order items                      | + Add / Change                | Item                                  |                                                           |
| Orders                           | Change<br>$+$ Add             | + Carbon iPhone Case<br>Item          |                                                           |
| Payments                         | + Add / Change                | + Clear iPhone Case                   |                                                           |
| <b>Viewing historys</b>          | $+$ Add<br>$\triangle$ Change | Item<br>+ Black Lion Android Case     |                                                           |
|                                  |                               | Item                                  |                                                           |
| <b>SITES</b>                     |                               | + Clear Android Case<br>Item          |                                                           |
| <b>Sites</b>                     | + Add / Change                | phoneplex.com                         |                                                           |
|                                  |                               | Site                                  |                                                           |
| <b>SOCIAL ACCOUNTS</b>           |                               |                                       |                                                           |
| Social accounts                  | Change<br>$+$ Add             |                                       |                                                           |
| <b>Social application tokens</b> | + Add / Change                |                                       |                                                           |

*Figure 16 - Django Admin Site Homepage*

If we view the Items page on the admin site, we can add items and also edit their attributes after creating them.

| Start typing to filter           |         | Select item to change                          | ADD ITEM + |
|----------------------------------|---------|------------------------------------------------|------------|
| <b>ACCOUNTS</b>                  |         |                                                |            |
| <b>Email addresses</b>           | $+$ Add | $\vee$ Go 0 of 15 selected<br>Action: -------- |            |
|                                  |         | $\Box$<br><b>ITEM</b>                          |            |
| AUTHENTICATION AND AUTHORIZATION |         | $\Box$<br><b>Mobile Phone Stand</b>            |            |
| <b>Groups</b>                    | $+$ Add | $\Box$<br><b>Portable Mobile Speaker</b>       |            |
| <b>Users</b>                     | $+$ Add | $\Box$<br>iOs Charger                          |            |
|                                  |         | $\Box$<br><b>Android Charger</b>               |            |
| CORE                             |         | $\Box$<br><b>Cookie Monster Android Case</b>   |            |
| Items                            | $+$ Add | $\Box$<br><b>Carbon iPhone Case</b>            |            |
| Order items                      | $+$ Add | $\Box$<br><b>Clear iPhone Case</b>             |            |
| Orders                           | $+$ Add | $\Box$<br><b>Black Lion Android Case</b>       |            |
| Payments                         | $+$ Add | o<br><b>Clear Android Case</b>                 |            |
| <b>Viewing historys</b>          | $+$ Add |                                                |            |
|                                  |         | $\Box$<br>Huawei Nova 8 SE                     |            |
| <b>SITES</b>                     |         | $\Box$<br><b>OnePlus 8T</b>                    |            |
| <b>Sites</b>                     | $+$ Add | $\Box$<br><b>Google Pixel 6 Pro</b>            |            |
|                                  |         | $\Box$<br>iPhone X                             |            |
| <b>SOCIAL ACCOUNTS</b>           |         | $\Box$<br><b>Samsung Galaxy S20 FE</b>         |            |
| Social accounts                  | $+$ Add | $\Box$<br>iPhone 7                             |            |
| <b>Social application tokens</b> | $+$ Add | 15 items                                       |            |
| <b>Social applications</b>       | $+$ Add |                                                |            |

*Figure 17 - Django Admin Site Items Page*

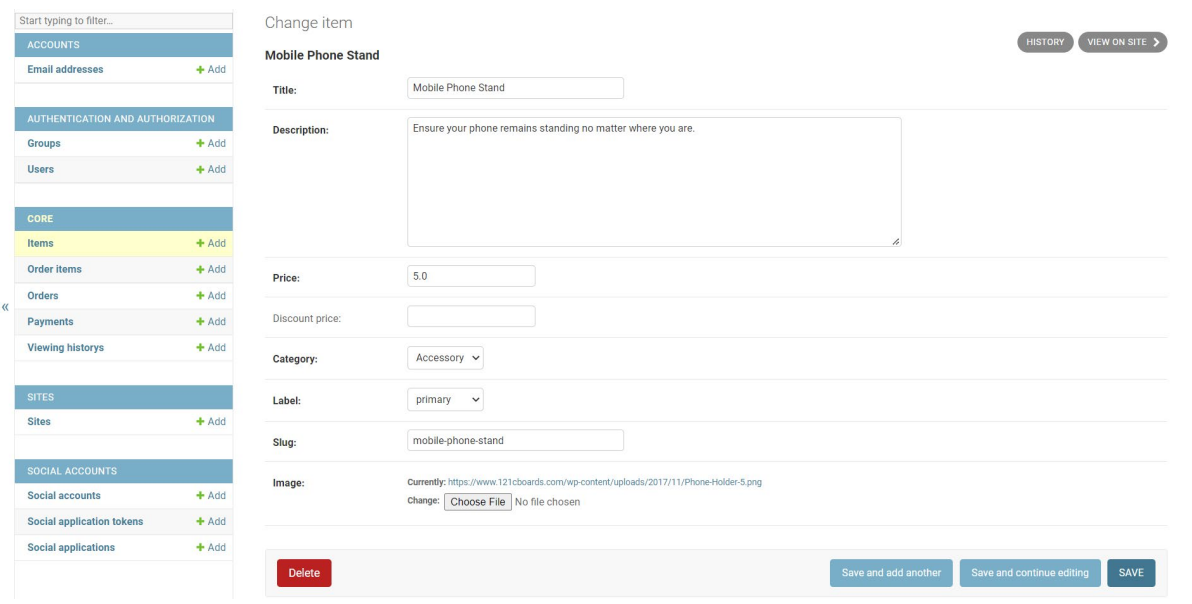

*Figure 18 - Django Admin Site Edit Item Page*

Three other models have been created for the application which are BillingAddress, Payment and ViewingHistory:

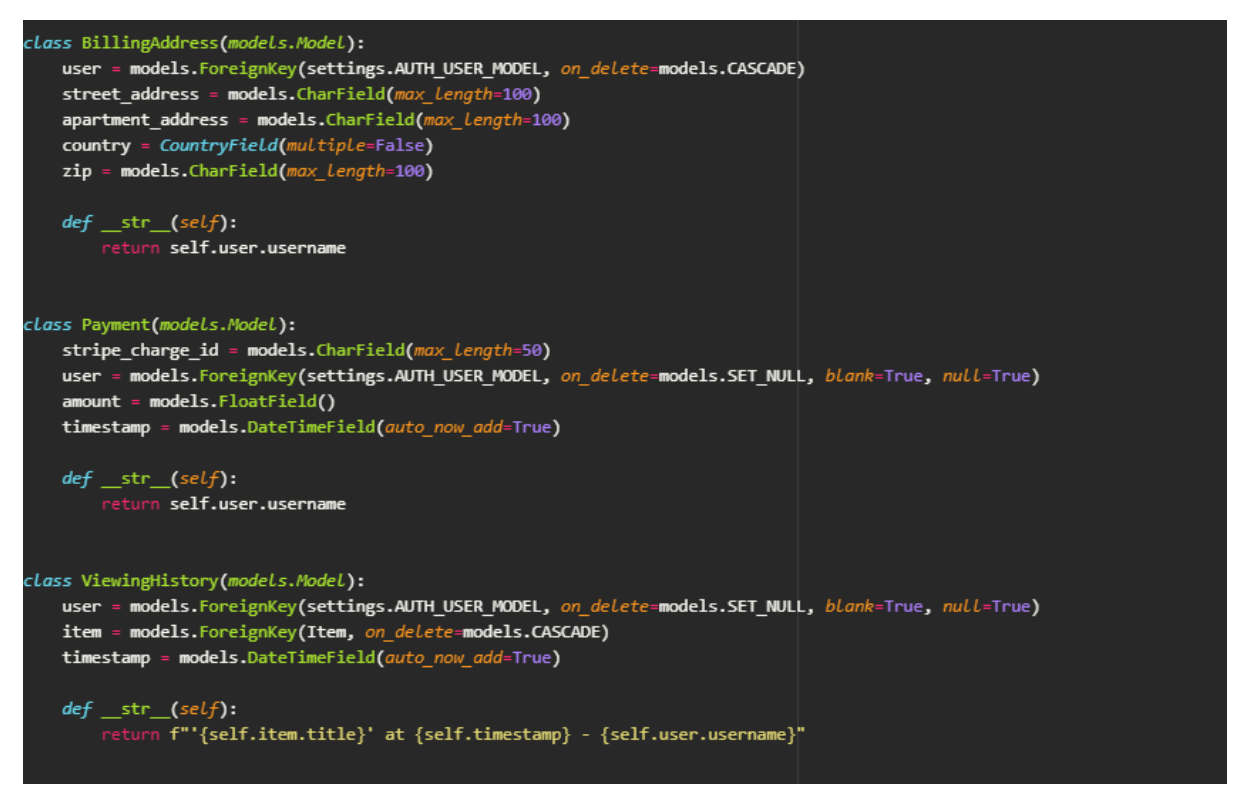

*Figure 19 - BillingAddress, Payment and ViewingHistory Models (core/models.py)*

BillingAddress inherits information that relate to a user's billing address, so the appropriate fields have been created as such under the BillingAddress class.

Payment stores the Stripe charge ID after a transaction has taken place and also tracks the user, the amount paid and the timestamp of the transaction and stores it into the database.

ViewingHistory is used for creating logs of whenever a user visits a product information page and tracks the user that visited the product, the specific item/product page viewed and the time of when they viewed it.

Each time a logged in user visits a product information page, a new entry is stored to the database using the ViewingHistory model:

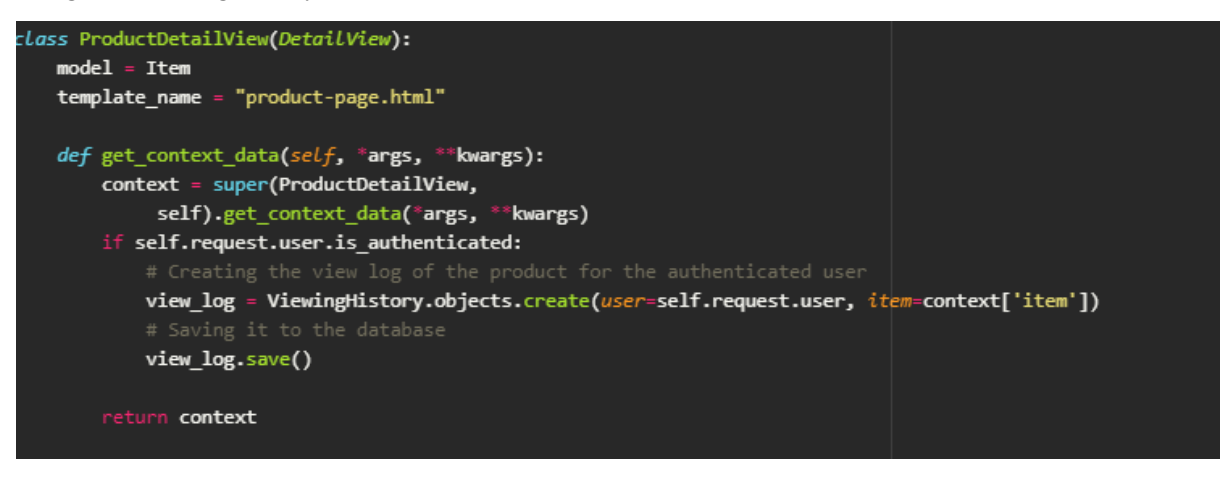

*Figure 20 - View log functionality in ProductDetailView (core/views.py)*

These logs can also be viewed by an admin user on the admin site:

| Django administration                     |         |                                                                                            | WELCOME, KAIBACORP. VIEW SITE / CHANGE PASSWORD / LOG OUT |
|-------------------------------------------|---------|--------------------------------------------------------------------------------------------|-----------------------------------------------------------|
| Home > Core > Viewing historys            |         |                                                                                            |                                                           |
| Start typing to filter<br><b>ACCOUNTS</b> |         | Select viewing history to change                                                           | ADD VIEWING HISTORY                                       |
| <b>Email addresses</b>                    | $+$ Add | $\vee$ Go 0 of 100 selected<br>Action:                                                     |                                                           |
| AUTHENTICATION AND AUTHORIZATION          |         | $\Box$<br><b>VIEWING HISTORY</b>                                                           |                                                           |
| <b>Groups</b>                             | $+$ Add | 0<br>'Samsung Galaxy S20 FE' at 2022-05-15 03:45:18.205416+00:00 - kaibacorp               |                                                           |
| <b>Users</b>                              | $+$ Add | 'Black Lion Android Case' at 2022-05-15 03:27:24.466969+00:00 - kaibacorp<br>0             |                                                           |
|                                           |         | 0<br>'Samsung Galaxy S20 FE' at 2022-05-15 03:25:36.648500+00:00 - kaibacorp               |                                                           |
| <b>CORE</b>                               |         | 0<br>'iPhone X' at 2022-05-15 03:15:47.013573+00:00 - kaibacorp                            |                                                           |
| Items                                     | $+$ Add | ο<br>iPhone X' at 2022-05-15 00:31:58.638181+00:00 - admin                                 |                                                           |
| <b>Order items</b>                        | $+$ Add | 0<br>'iPhone 7' at 2022-05-15 00:31:27.199091+00:00 - admin                                |                                                           |
| Orders                                    | $+$ Add | 0<br>'iPhone X' at 2022-05-15 00:30:49.894995+00:00 - admin                                |                                                           |
| Payments                                  | $+$ Add | $\Box$<br>"iPhone X' at 2022-05-15 00:29:38.270214+00:00 - admin                           |                                                           |
| <b>Viewing historys</b>                   | $+$ Add | 'iPhone X' at 2022-05-15 00:28:50.624039+00:00 - admin<br>Ω                                |                                                           |
|                                           |         | 'iPhone 7 at 2022-05-15 00:28:18.218902+00:00 - admin<br>n                                 |                                                           |
| <b>SITES</b>                              |         | Ω<br>'iPhone X' at 2022-05-15 00:08:53.506047+00:00 - admin                                |                                                           |
| <b>Sites</b>                              | $+$ Add | 0<br>'iPhone 7' at 2022-05-15 00:08:17.308657+00:00 - admin                                |                                                           |
|                                           |         | 0<br>"iPhone X" at 2022-05-14 23:40:54.561581+00:00 - admin                                |                                                           |
| <b>SOCIAL ACCOUNTS</b>                    |         | 0<br>'Huawei Nova 8 SE' at 2022-05-14 23:24:17.693288+00:00 - kaibacorp                    |                                                           |
| Social accounts                           | $+$ Add | $\qquad \qquad \Box$<br>'Huawei Nova 8 SE' at 2022-05-14 23:22:28.039829+00:00 - kaibacorp |                                                           |
| Social application tokens                 | $+$ Add | 'OnePlus 8T at 2022-05-14 23:22:24.692926+00:00 - kaibacorp<br>$\Box$                      |                                                           |
| <b>Social applications</b>                | $+$ Add | 'Google Pixel 6 Pro' at 2022-05-14 23:22:21.782630+00:00 - kaibacorp<br>ο                  |                                                           |
|                                           |         | Ω<br>'iPhone X' at 2022-05-14 23:22:18.479510+00:00 - kaibacorp                            |                                                           |
|                                           |         | $\sim$                                                                                     |                                                           |

*Figure 21 - View logs on Django Admin Site*

Each product listed on the website has their own product information page which can be accessed by the slug associated with that product e.g. an iPhone 7 listed on the website would be able to be viewed by visiting the url '/products/iphone-7'. As seen with the django template tags above ( $\{% \}\$ ), the product's information is able to be accessed and easily displayed to the user. This is achieved by passing in the specific Item model once the user requests the product information page for it:

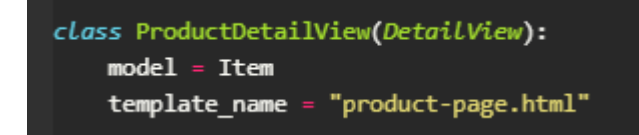

*Figure 22 - Item Model passed into product page template (core/views.py)*

Below is the HTML template for the products listed on the website:

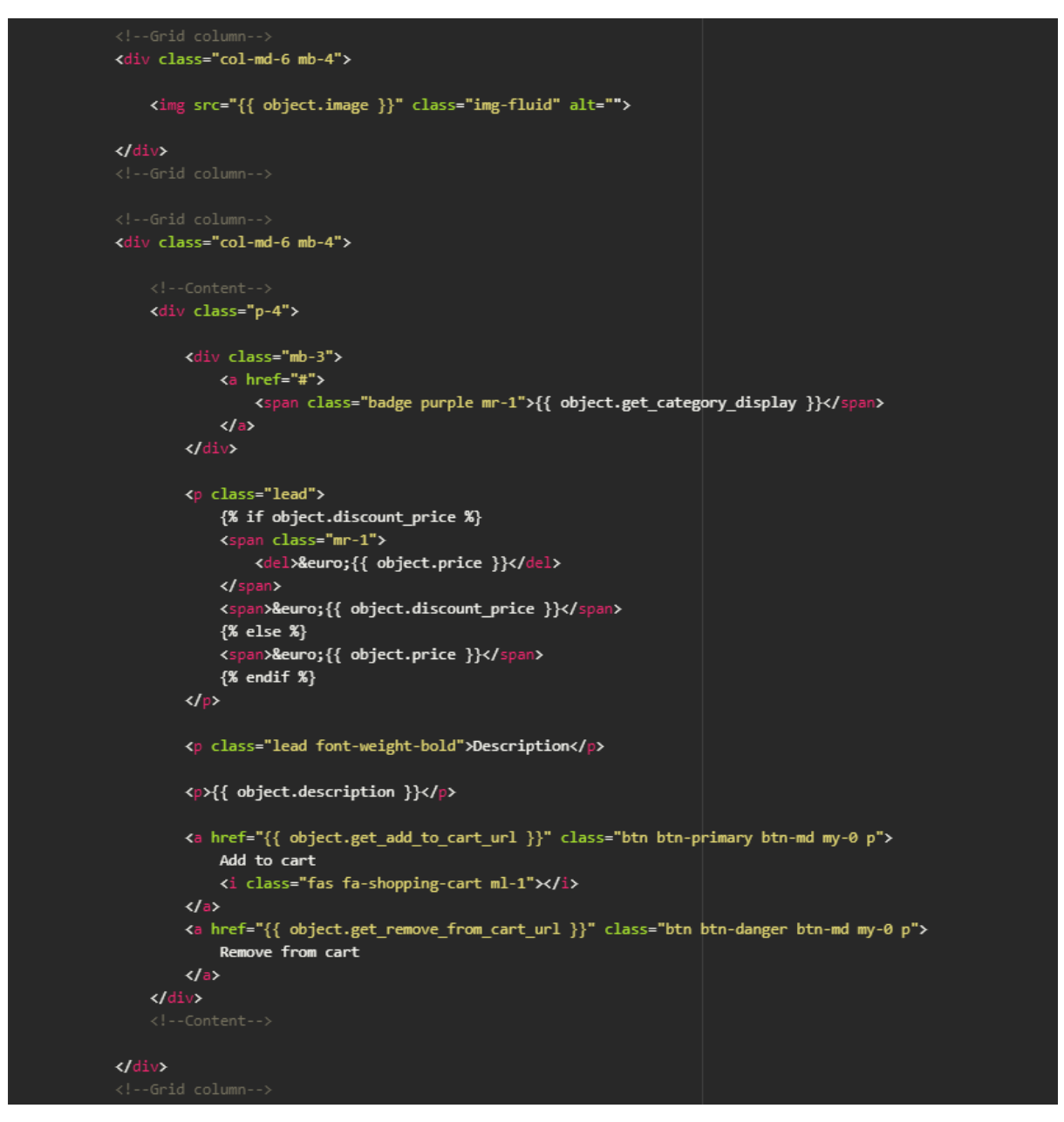

*Figure 23 - Product Page Information for item (templates/product-page.html)*

#### **Cart System:**

Similar to the products being listed on the home page, order items that are using the OrderItem model can be looped through and have the items information listed out to the user. This snippet is the order summary/cart HTML file displaying a user's order back to them. Some conditional statements are being used, with djangos if block tags e.g. If the item has a discount price, display that discount price – otherwise display the normal price. As well as that, certain elements won't be loaded if the cart has no items in it as dictated by Djangos {% empty %} tag.

```
{% for order_item in object.items.all %}
ktr>
    <th scope="row">{{ forloop.counter }}</th>
    <td>{{ order item.item.title }}</td>
    <td>{{ order_item.item.price }}</td>
        <a href="{% url 'core:remove-single-item-from-cart' order_item.item.slug %}">
            <i class="fas fa-minus mr-2"></i>
        \langle/a>
        {{ order_item.quantity }}
        <a href="{% url 'core:add-to-cart' order_item.item.slug %}">
            <i class="fas fa-plus ml-2"></i>
        \langle /a \rangle\langle/td>
    {% if order_item.item.discount_price %}
        €{{ order_item.get_total_discount_item_price }}
        [€{{ order_item.get_amount_saved }} SAVED]
    \{% else \%€{{ order item.get total item price }}
    \{ % endif \overline{\ }<a href="{% url 'core:remove-from-cart' order_item.item.slug %}">
        <i class="fas fa-trash float-right"></i>
    \langle /a \rangle\langle/td>
\langle/tr>
\{ % empty %}
<tr>
   <td colspan="5">Your cart is empty.</td>
    <td colspan="5">
        <a class="btn btn-primary float-right " href="/">Continue shopping</a>
   \langle/td>
\langle/tr>
{K endfor K}
{% if object.get_total %}
   <td colspan="4">Order Total</td>
   <td>&euro;{{ object.get_total }}</td>
\langle/tr>
   <td colspan="5">
        <a class="btn btn-warning float-right ml-2" href="/checkout/">Proceed to checkout</a>
        <a class="btn btn-primary float-right " href="/">Continue shopping</a>
    \langle/td>
{% endif %}
```
*Figure 24 - Order Summary template/Cart (templates/order-summary.html)*

When a user visits a product information page and adds an item to their cart, the application redirects them to the order summary page, displaying the user's current order information.

## **Order Summary**

| #                                           | Item title                                                 | Price                                      | Quantity                                           | <b>Total Item Price</b>                                               |
|---------------------------------------------|------------------------------------------------------------|--------------------------------------------|----------------------------------------------------|-----------------------------------------------------------------------|
| $\mathbf{1}$                                | iPhone X                                                   | 750.0                                      | $1 +$                                              | Û<br>€699.0 [€51.0 SAVED]                                             |
|                                             |                                                            | Why not add a case for your phone?         |                                                    |                                                                       |
|                                             |                                                            |                                            | H                                                  | C <sub>2</sub><br><u>•0</u>                                           |
| Cover<br><b>Clear Android</b><br>Case LABEL | Cover<br><b>Black Lion</b><br><b>Android Case</b><br>LABEL | Cover<br><b>Clear iPhone</b><br>Case LABEL | Cover<br><b>Carbon iPhone</b><br><b>Case LABEL</b> | Cover<br><b>Cookie Monster</b><br><b>Android Case</b><br><b>LABEL</b> |
| € 10.0                                      | € 20.0                                                     | € 15.0                                     | € 30.0                                             | € 20.0                                                                |
| Order Total                                 |                                                            |                                            |                                                    | €699.0                                                                |
|                                             |                                                            |                                            | <b>CONTINUE SHOPPING</b>                           | PROCEED TO CHECKOUT                                                   |

*Figure 25 - Cover Suggestions in Cart*

If the user did not have the item previously in their cart, the quantity is set to one.

If the user did have the same item previously in their cart, the quantity is updated by one.

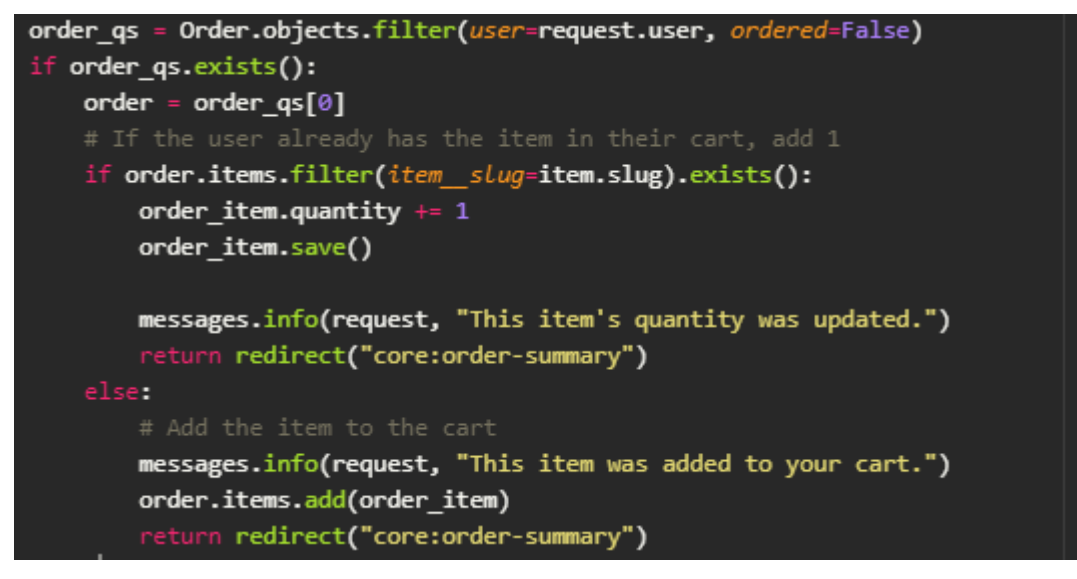

*Figure 26 - Order View Logic*

If the user did not have a previous order, i.e. no item in their cart, the system also creates a new order object for the user:

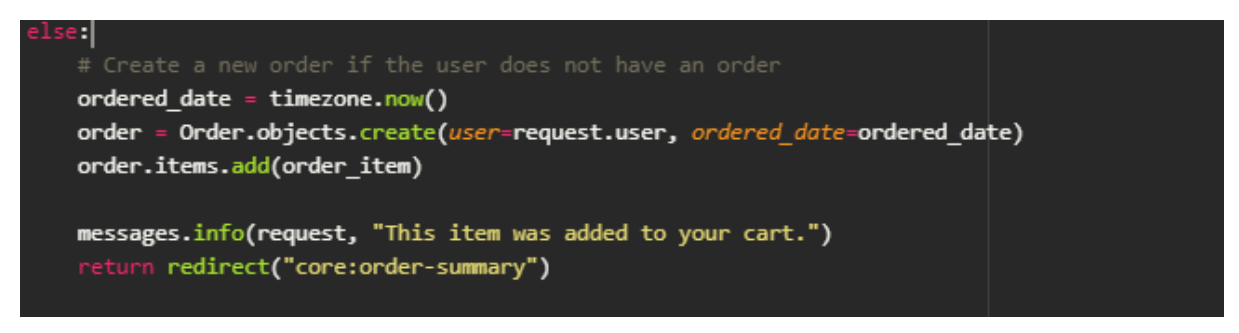

*Figure 27 - Create new Order Logic*

If the user clicks the minus button on an item in their cart, it will reduce the quantity of said item, however two different results may occur. Should the user only have 1 quantity of the item, when they click the minus button to remove a single quantity, the entire item will be removed from the order as such:

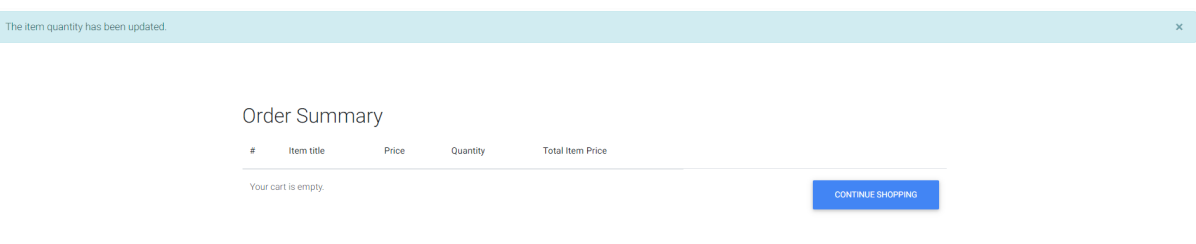

*Figure 28 - Item removed by single item removal*

If the user clicks the minus button when they have more than 1 quantity of said item in their cart, then the quantity will only be reduced by one:

| The item quantity has been updated. |               |                       |        |          |                         | $\pmb{\times}$ |
|-------------------------------------|---------------|-----------------------|--------|----------|-------------------------|----------------|
|                                     |               |                       |        |          |                         |                |
|                                     | Order Summary |                       |        |          |                         |                |
|                                     | #             | Item title            | Price  | Quantity | <b>Total Item Price</b> |                |
|                                     |               | Samsung Galaxy S20 FE | 1000.0 | $-1+$    | ŕ<br>€1000.0            |                |

*Figure 29 - Item quantity decreased by 1*

If the user does not have a phone cover in their cart, the system will recommend phone covers to the user to add into their order. Once a cover has been added to the cart, the phone cover recommendations will disappear from the order summary page like so:

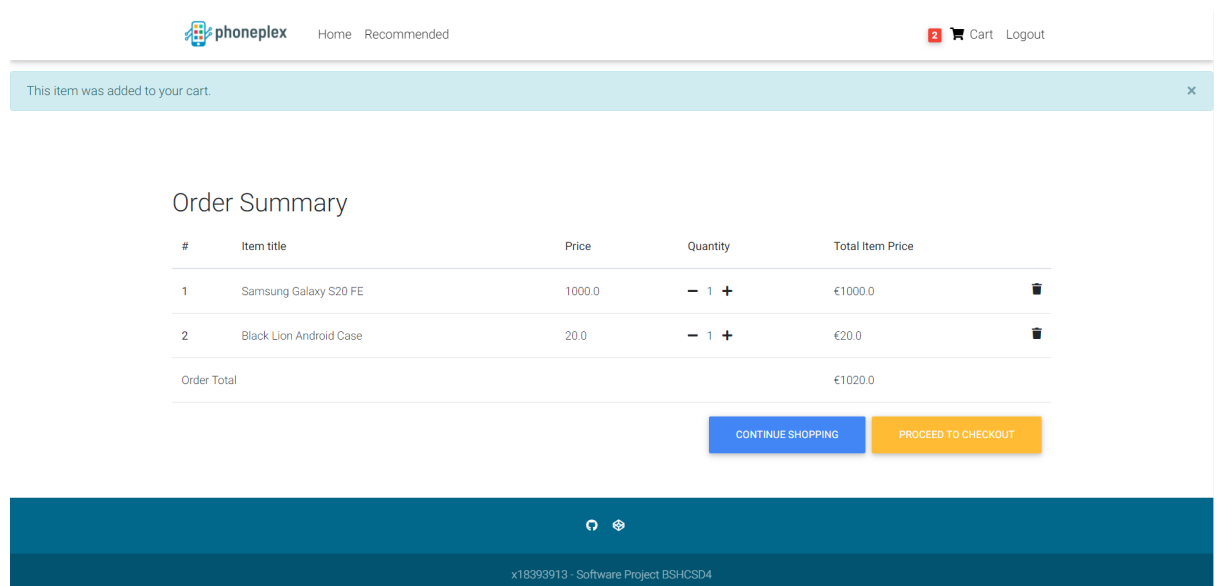

*Figure 30 - Case Suggestions disappear after adding a phone case to the cart*

The logic for this functionality is incorporated here:

```
class OrderSummaryView(LoginRequiredMixin, View):
   def get(self, *args, **kwargs):
           order = Order.objects.get(user=self.request.user, ordered=False)
           covers = Item.objects.filter(Q(category_startswith="Cov"))
           cover_in_cart = False
           phone_in_cart = 0rder.objects.filter(Q(user=self.request.user,
           ordered=False, items item category startswith="AND")
           Q(user=self.request.user, ordered=False,
            items_item_category_startswith="IOS"))
            if phone_in_cart:
               cover = Order.objects.filter(Q(user=self.request.user,
               ordered=False, items item title contains="Case"))
                if not cover:
                   cover in cart = Truecontext = \{'object': order,
                'covers': covers,
                'cover_in_cart': cover_in_cart
           \mathcal{Y}return render(self.request, "order-summary.html", context)
        except ObjectDoesNotExist:
           messages.error(self.request, "You do not have an active order.")
           return redirect("/")
```
*Figure 31 - Cart Logic in core/views.py*

The order of the user is checked if they have a phone in the cart. If they do, an additional query is made to see if they have a cover inside the cart. If they do not, the boolean cover in cart is remains as False and is passed into the HTML template and thus, displays the cover information like so:

```
{% if cover_in_cart %}
      <id class="h2 text-center" colspan="5">Why not add a case for your phone?</id>
dtr>
{% for item in covers %}
      <div class="row">
            <div class="col-md-auto mb-4">
                  <div class="card" style="height: 400px; width: 200px;">
                         <dlv class="view overlay">
                               \begin{minipage}{.4\linewidth} \begin{minipage}{.4\linewidth} \begin{minipage}{.4\linewidth} \begin{minipage}{.4\linewidth} \text{cm} \begin{minipage}{.4\linewidth} \text{cm} \begin{minipage}{.4\linewidth} \text{cm} \begin{minipage}{.4\linewidth} \text{cm} \begin{minipage}{.4\linewidth} \end{minipage} \end{minipage} \end{minipage} \end{minipage} \begin{minipage}{.4\linewidth} \begin{minipage}{.4\linewidth} \begin{minipage}{.4\linewidth} \begin{minipage}{.4\linewidth} \end{minipage} \end{minipage} \end{minipage} \begin{minipage}{<dlv class="mask rgba-white-slight"></div>
                               \left| d \right|</div>
                         <div class="card-body text-center">
                               <a class="grey-text">
                                     <h5>{{ item.get_category_display }}</h5>
                               \leq \sqrt{a}c153Vstrong>
                               </is>
                                <h4 class="font-weight-bold blue-text">
                                     <strong>&euro;
                                            {% if item.discount_price %}
                                            {{ item.discount_price }}
                                            \{X \text{ else } X\}{ {\{ i item.price { }\} }\{X \text{ endif } X\}\overline{V}ios.
                                \langle h | \rangle</div>
                  \left|44</div>
dto
       Grid row
\{X \text{ endfor } X\}\{X \text{ endif } X\}
```
*Figure 32 - Django template tags for checking if the boolean has been passed in*

If the user clicks on the trash icon beside their item on the order summary page, the entire item is removed from the order:

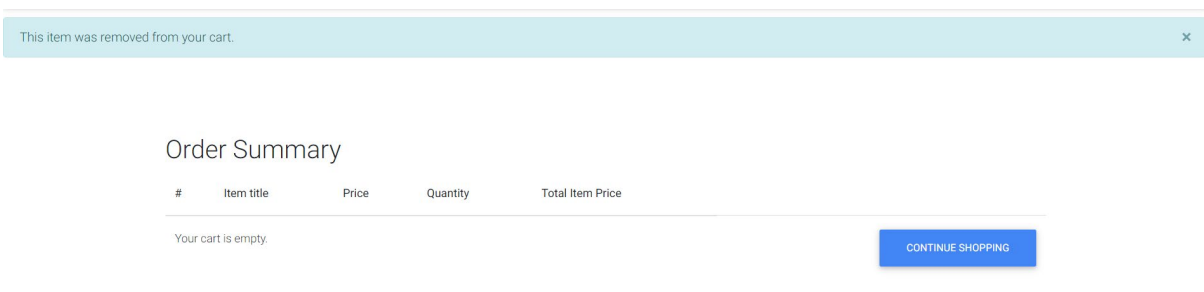

*Figure 33 - Removing entire order item from cart*

#### **Recommendation System:**

For the phone recommendation system of the application, a basic implementation of the K-Nearest Neighbour algorithm was used. This is because the algorithm does not need a large dataset to begin with and does not make any assumptions/needs a classification of the data being supplied (pawangfg, 2022).

Since the algorithm is based on positive ratings that are attributed to an item/product, the ratings will be retrieved from the analysing the viewing history of a user. Each time a user has viewed a product on the application, a score of '1' is added to that product. If a user would view the product a total of 5 times during their entire browsing history on the website, then their overall rating for that phone is a positive integer of 5.

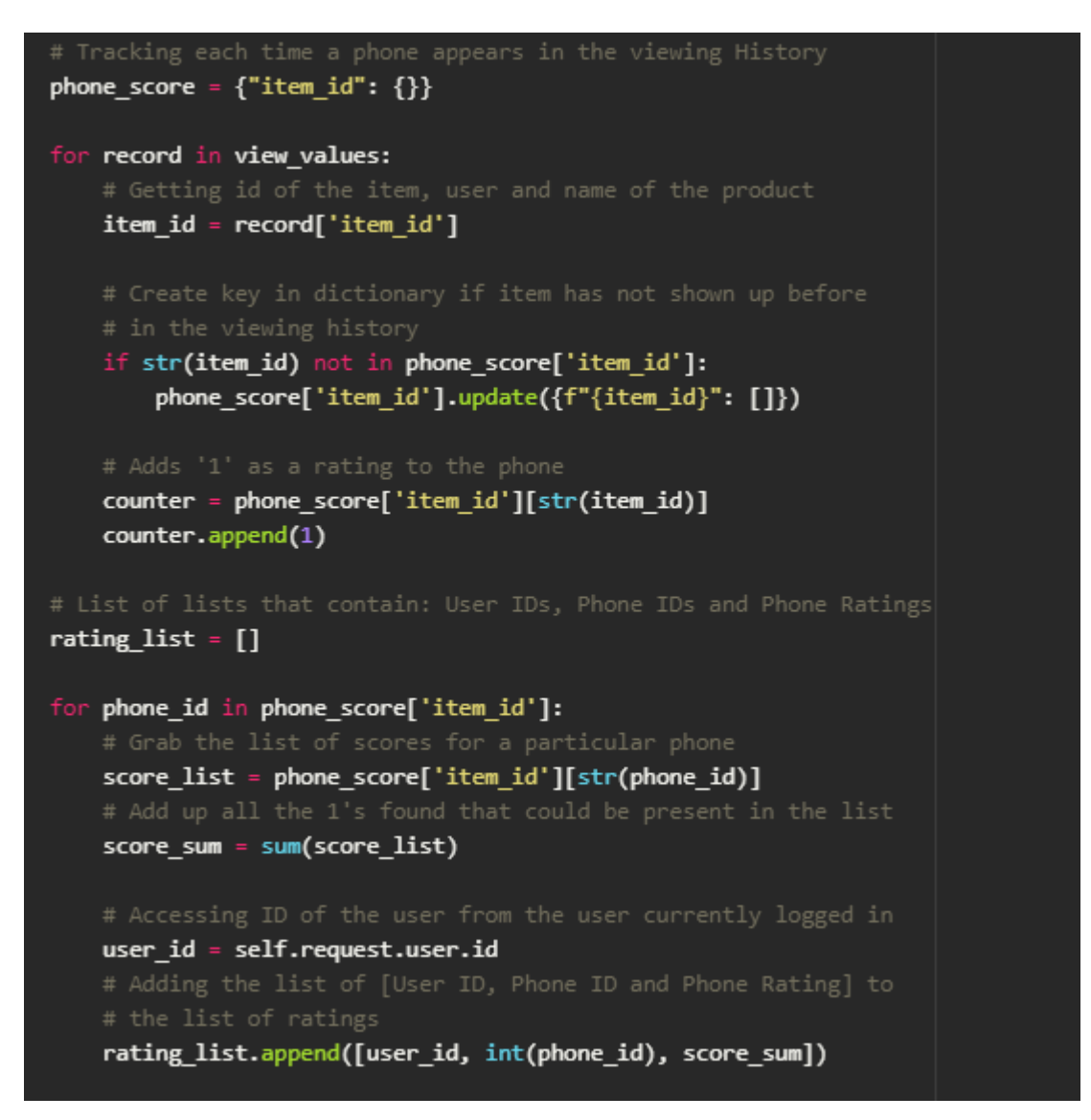

*Figure 34 - Creating lists of phone ratings to be used in matrix*

A matrix is created where the user, product and the rating are mapped together. With the different phones and the potential for varied ratings between those phones, the application can suggest a mobile phone that is closest to their most viewed phone (the highest rated phone). Similarity scores can then be constructed by subtracting the mean of the ratings against the original ratings. The implementation of this algorithm could produce inaccurate results as the user is only compared to themselves instead of other users, so the recommendation of other phones heavily relies on the own user's browsing patterns and the small dataset involved during their minimal usage of the application.

If the user does not have at least four phones viewed on the website, they are informed to browse further and look at additional phones to gather more data.

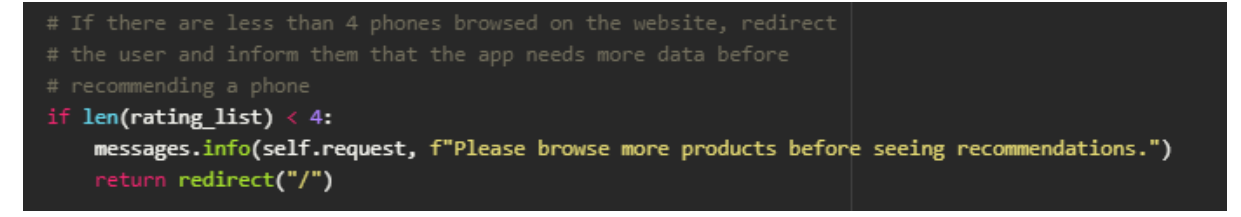

*Figure 35 - Logic for informing the user that they need to browse more phones*

After creating the matrix by mapping the user IDs, phone IDs and rating,, they are passed to the find similar phones method as well as the highest rated, lowest rated and mean scores of all the phones.

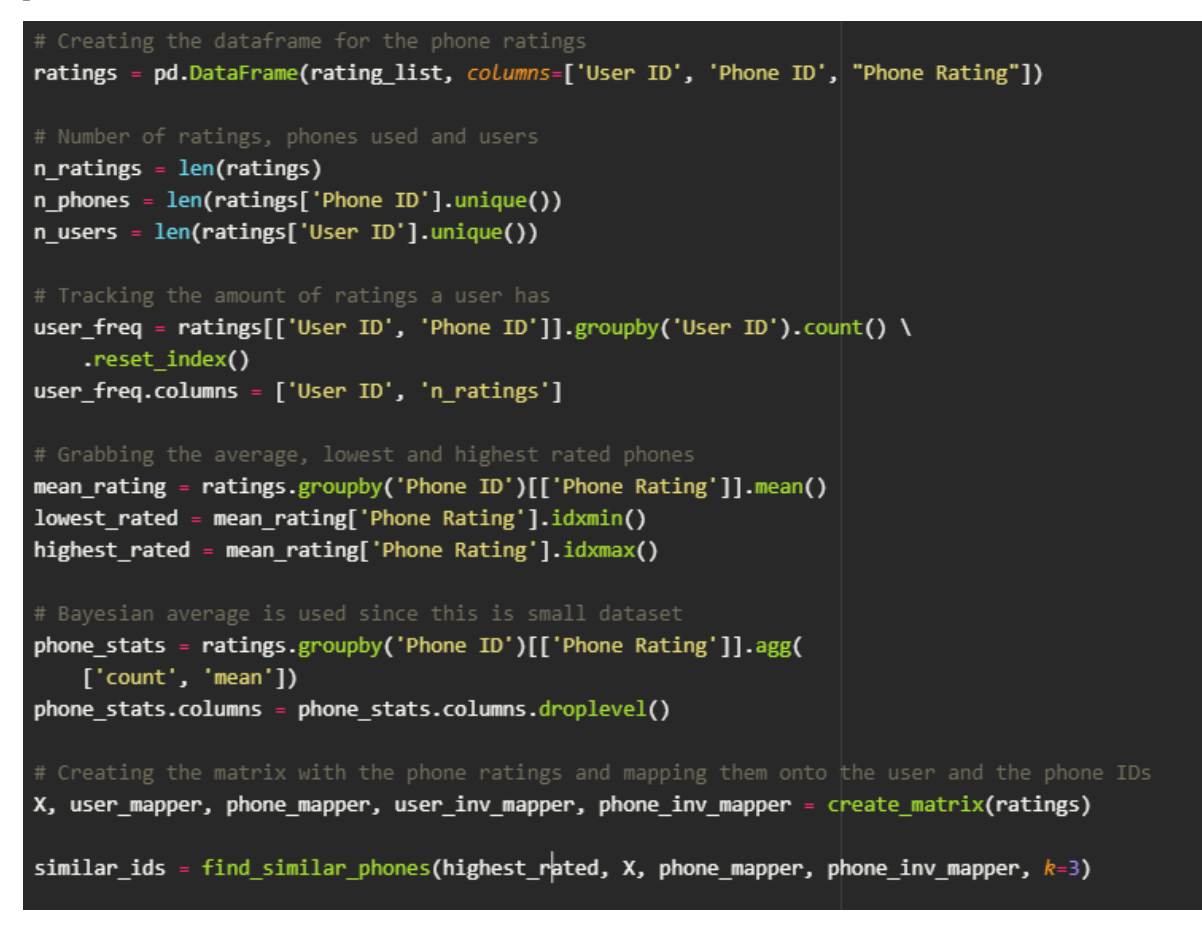

*Figure 36 - Creating the matrix by passing in the User ID, Phone IDs and Ratings*

The find similar phones method then passes the matrix  $(X)$  being the variable storing the matrix) into the K Nearest Neighbour method found in the sklearn module, a machine learning Python library.

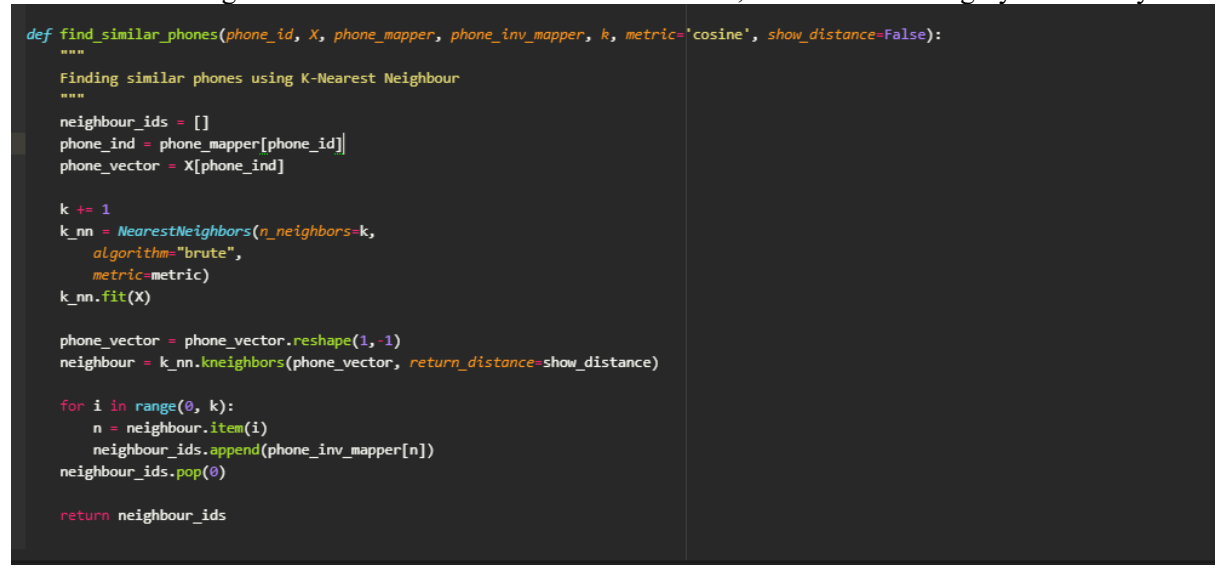

*Figure 37 - Using the K Nearest Neighbour algorithm to find similar phones to the most viewed phone by the user*

Since the dataset is small, a brute algorithm is applied which does a brute-force calculation between the distances of the ratings and predicts the most similar items to the highest rated phone. The highest rated phone is removed as a potential neighbour so that it is not recommended to the user again (removing the first index in neighbour\_ids) (scikit-learn developers, 2022).

#### **Checkout:**

The checkout page can be accessed on the order summary/cart page by clicking the checkout button. Once redirected, the user has the ability to enter information related to their billing address (directly related to the BillingAddress model). These forms are created in the forms.py file:

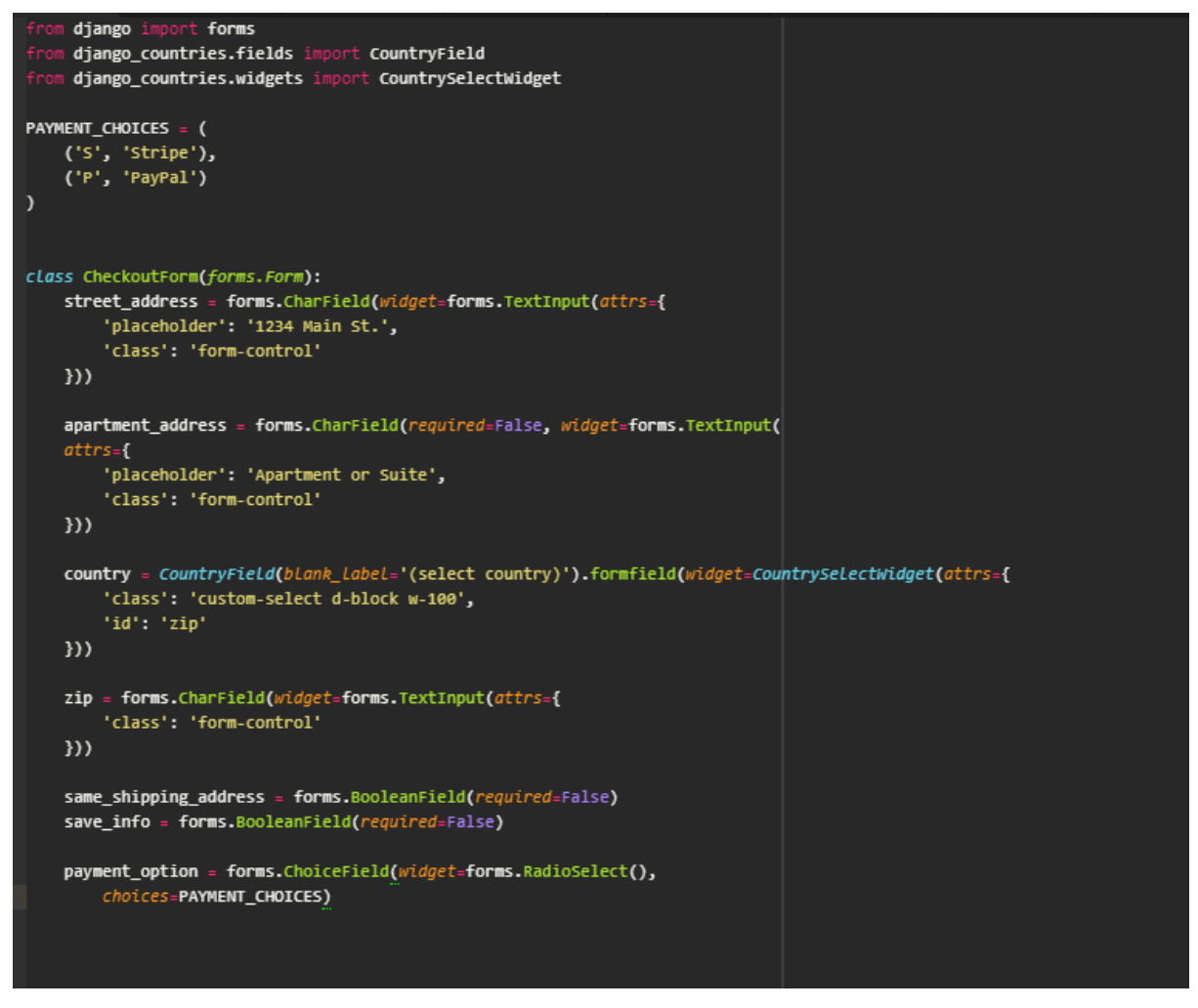

*Figure 38 - Forms that are used in the Checkout process (core/forms.py)*

The forms are then passed to the CheckoutView and this view handles both GET and POST requests a user could make. If the user POSTS their billing address information correctly and does not leave a

mandatory field blank, their billing address is saved and their order is updated:

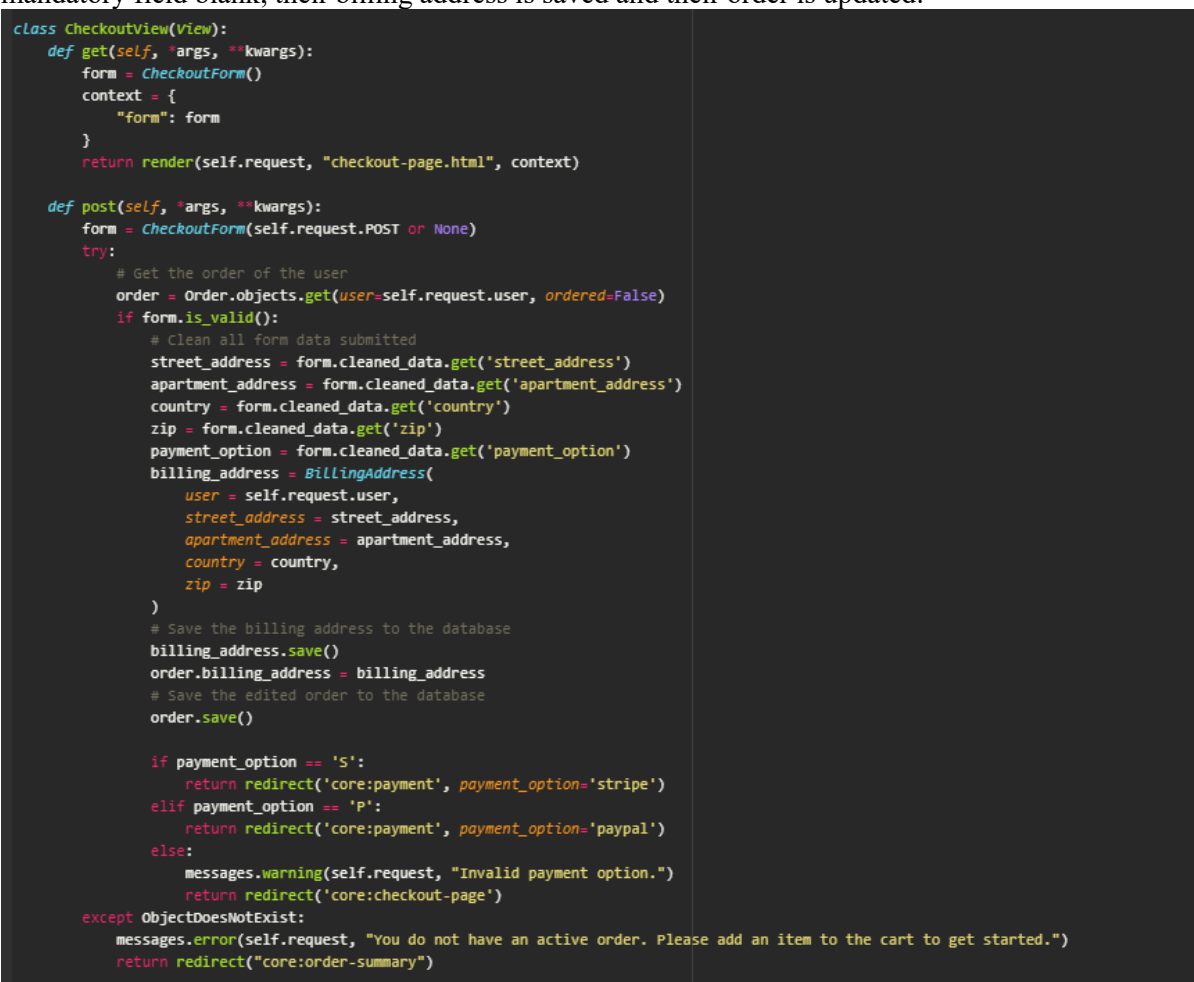

*Figure 39 - Checkout Logic for handling billing address information*

However, if a mandatory field is left blank, the user is prompted to enter that information before proceeding, acting as a security measure and ensuring no oversight in the payment process:

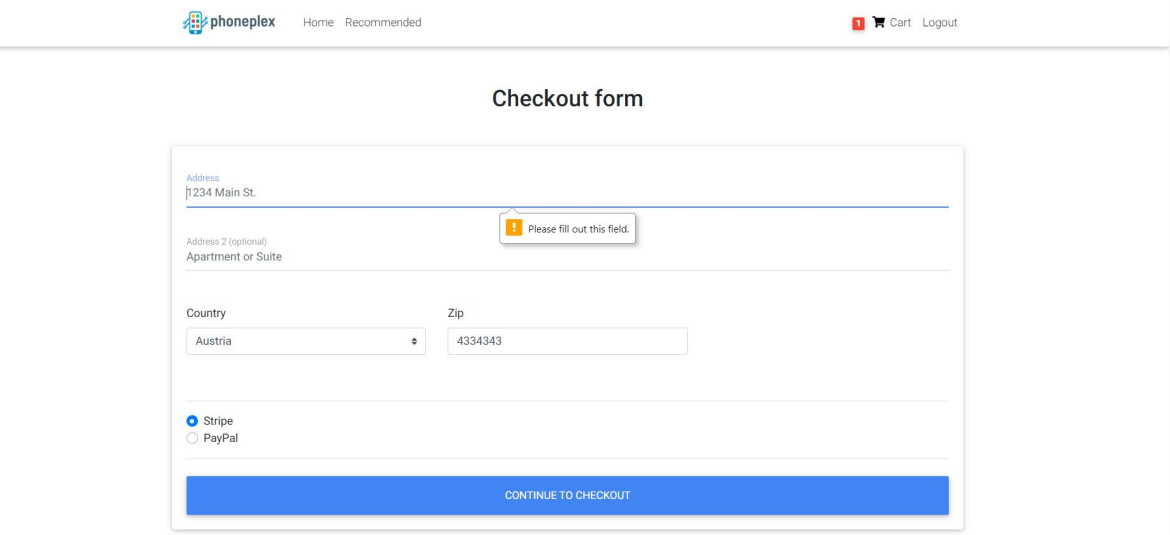

*Figure 40 - Checkout form validation*

Once the user clicks the 'continue to checkout' button, they are redirected to the payment page.

#### **Payment Process:**

phoneplex uses the Stripe API to help with payments. A test API key has been provided by STripe for developers to use in test applications. The Stripe python module is incorporated with the website, as well as custom JavaScript and CSS from Stripe's documentation that helps displaying and handling the payment information a user enters into the forms (Stripe, 2022).

```
estvles
    #stripeBtnLabel {
        font-family: "Helvetica Neue", Helvetica, sans-serif;
        font-size: 16px;
        font-variant: normal;
        padding: 0;
        margin: 0;-webkit-font-smoothing: antialiased;
        font-weight: 500;
        display: block;
    \mathbf{r}#stripeBtn {
        border: none;
        border-radius: 4px;
        outline: none;
        text-decoration: none;
        color: #fff:background: #32325d;
        white-space: nowrap:
        display: inline-block:
        height: 400x:
        line-height: 40px;
        box-shadow: 0 4px 6px rgba(50, 50, 93, .11), 0 1px 3px rgba(0, 0, 0, .08);
        border-radius: 4px;
        font-size: 15px;
        font-weight: 600;
        letter-spacing: 0.025em;
        text-decoration: none;
        -webkit-transition: all 150ms ease;
        transition: all 150ms ease;
        float: left;
        width: 100%
    \mathbf{a}button:hover {
        transform: translateY(-1px);
        box-shadow: 0 7px 14px rgba(50, 50, 93, .10), 0 3px 6px rgba(0, 0, 0, .08);
        background-color: #43458b;
    \mathcal{P}.stripe-form {
        padding: 5px 30px;
    P.
    #card-errors {
        height: 20px;
        padding: 4px 0;
        color: #fa755a;
    \mathcal{F}
```
*Figure 41 - Stripe Styling from their documentation*

```
cript src="https://js.stripe.com/v3/"></script>
cscript>
    var stripe = Stripe('pk_test_qblFNYngBkEdjEZ16jxxoWSM');
    var elements = stripe.elements();
    var style = {
        base: \{color: "#32325d",
        <sup>1</sup>
    \mathbf{E}var card = elements.create("card", {
        style: style
    \mathcal{Y}card.mount("#card-element");
    card.on('change', function(event) {
        var displayError = document.getElementById('card-errors');
        if (event.error) {
            displayError.textContent = event.error.message;
        \} el
              e {
            displayError.textContent = ";
        <sup>1</sup>
    \mathcal{Y}var form = document.getElementById('stripe-form');
    form.addEventListener('submit', function(event) {
        event.preventDefault();
        stripe.createToken(card).then(function(result) {
             if (result.error) {
                var errorElement = document.getElementById('card-errors');
                errorElement.textContent = result.error.message;
            } else {<br>// Se
                 stripeTokenHandler(result.token);
            P,
        \mathcal{Y}\}function stripeTokenHandler(token) {
        var form = document.getElementById('stripe-form');
        var hiddenInput = document.createElement('input');
        hiddenInput.setAttribute('type', 'hidden');
        hiddenInput.setAttribute('name', 'stripeToken');
        hiddenInput.setAttribute('value', token.id);
        form.appendChild(hiddenInput);
        form.submit();
    \mathbf{r}</script>
```
*Figure 42 - Stripe imported JavaScript for card form handling*

The payment information page also displays key order details (total, quantity etc.) to the user for which they are about to pay for:

```
class="mt-5 pt-4">
     <div class="container wow fadeIn">
         <h2 class="my-5 h2 text-center">Payment</h2>
         <div class="row">
              <div class="col-md-12 mb-4">
                   <div class="card">
                       <form action="." method="post" id="stripe-form">
                            {% csrf_token %}
                             <div class="stripe-form-row">
                                 <div id="card-element">
                                 <div id="card-errors" class="mb-2" role="alert"></div>
                                 <button id="stripeBtn">Submit Payment</button>
                      bu><br></div><br></form>
                  \frac{1}{2}\langle/div\rangle<div class="col-md-12 mb-4">
                   <h4 class="d-flex justify-content-between align-items-center mb-3">
                       xspan class="text-muted">Your cart</span><br>xspan class="text-muted">Your cart</span><br>xspan class="badge badge-secondary badge-pill">{{ order.items.count }}</span>
                   \langle/h4>
                   <ul class="list-group mb-3 z-depth-1">
                       {% for order_item in order.items.all %}
                        <li class="list-group-item d-flex justify-content-between lh-condensed">
                                <h6 class="my-0">{{ order_item.quantity }} x {{ order_item.item.title }}</h6>
                                 <small class="text-muted">{{ order_item.item.description }}</small>
                            <span class="text-muted">{{ order_item.get_final_price }}</span>
                       \langle/lix
                        \{X \text{ endfor } X\}<li class="list-group-item d-flex justify-content-between">
                            <span>Total (EUR)</span><br><strong>&euro;{{ order.get_total }}</strong>
                   \langle \text{rule} \rangle\langle/div\rangle\sqrt{div}\overline{\mathcal{U}}'n.
{% endblock %}
```
*Figure 43- Payment HTML page (templates/payment.html)*

There are many forms of valid credit cards that the Stripe API provides for developers to use (Stripe, 2022) and the most commonly used one is the '4242 4242 4242 4242' VISA card number. After the user sends a POST request to the application with the valid credit card information, a Stripe charge object is created storing this information:

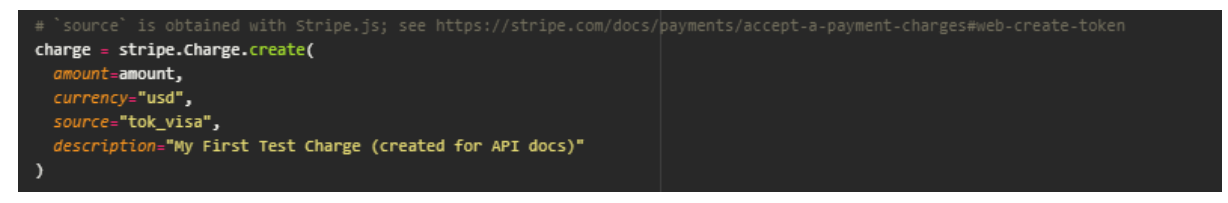

*Figure 44 - Creating a charge object with Stripe*

If successful, the Payment model is then used to store the transaction to our own database as well as setting the ordered status to 'True' in the order object the user has used during the entire process:

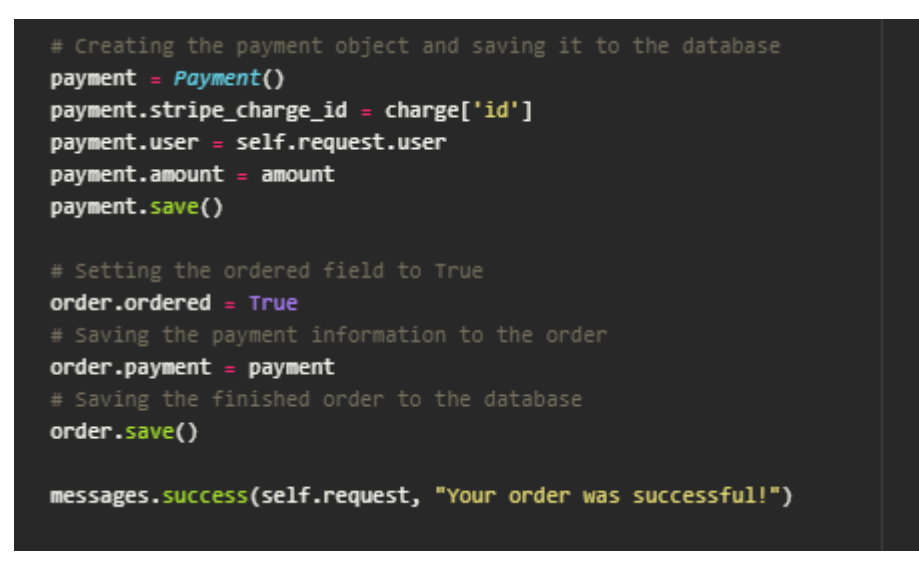

*Figure 45 - Saving the payment information and new order status after successful payment*

The user is then redirected to the home page and notified that their order has been successful. The user's order is then reset and their cart is emptied:

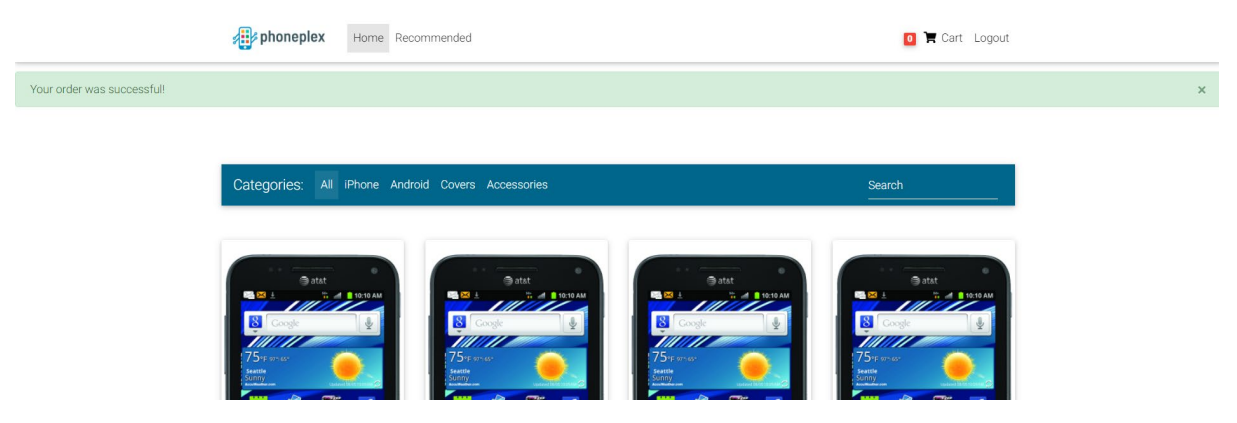

*Figure 46 - User notified of their successful purchase*

After a successful purchase, an email is sent to the associated email of the user. For this application, a free Simple Mail Transfer Protocol server was used (WPOven, 2022)and the port and host were specified in the django settings:

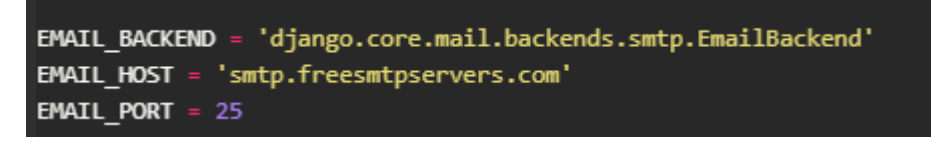

*Figure 47 - Simple Mail Transfer Protocol Host and Port*

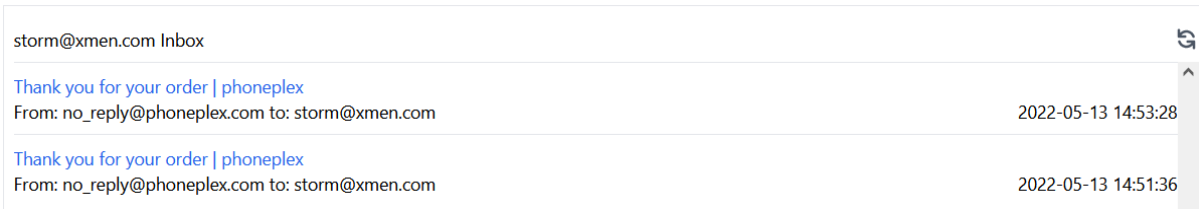

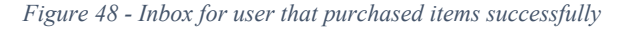

The contents of the email can be seen o[n https://www.wpoven.com/tools/free-smtp-server-for-testing](https://www.wpoven.com/tools/free-smtp-server-for-testing) and by accessing the inbox of the email a user signed up with:

Outgoing or Incoming email address Inbox

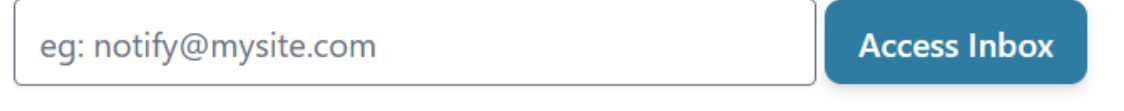

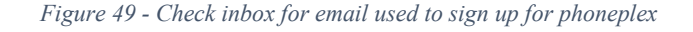

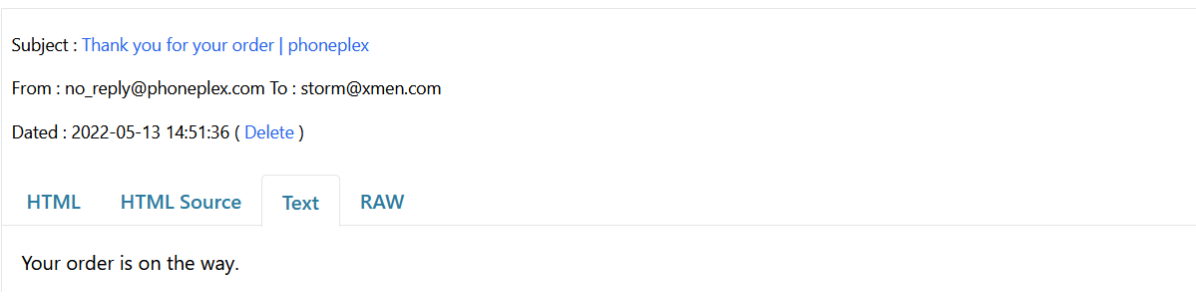

*Figure 50 – Order confirmation in the email*

Django provides email functionality by importing from the module 'django.core.mail import send mail'. When the payment and order objects are saved to the database, the snippet below is the only code that is used to send the email to the server:

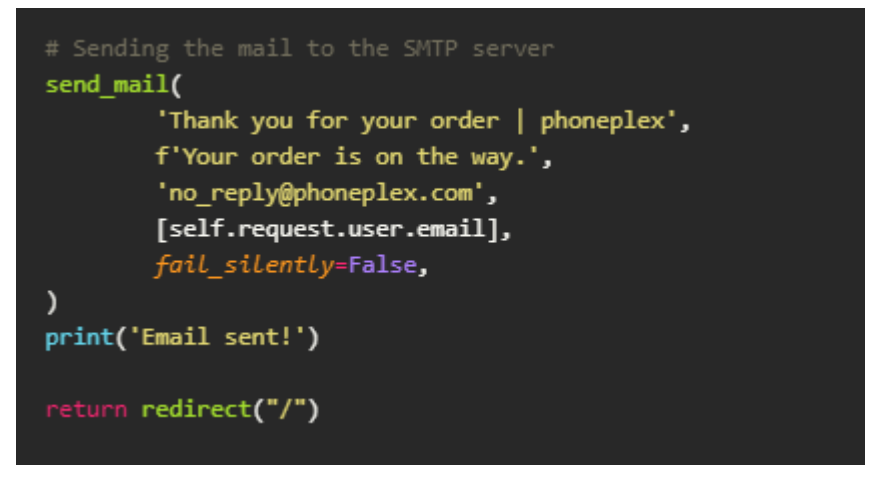

*Figure 51 - Calling the django send\_mail method to send an email*

# <span id="page-44-0"></span>2.4 Graphical User Interface (GUI)

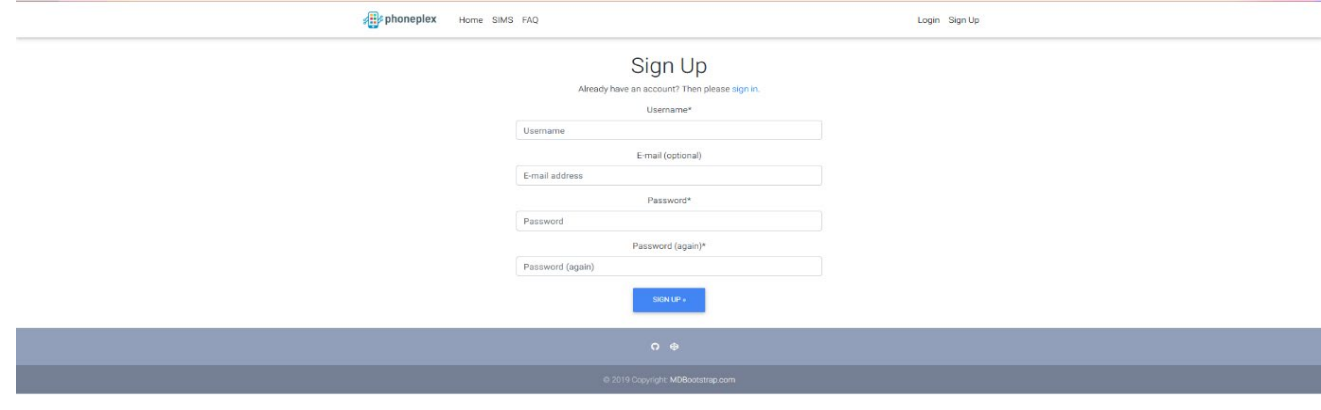

*Figure 52 - Sign Up Page*

The Sign Up page for phoneplex, with forms for the username, email and password as well as a sign up button.

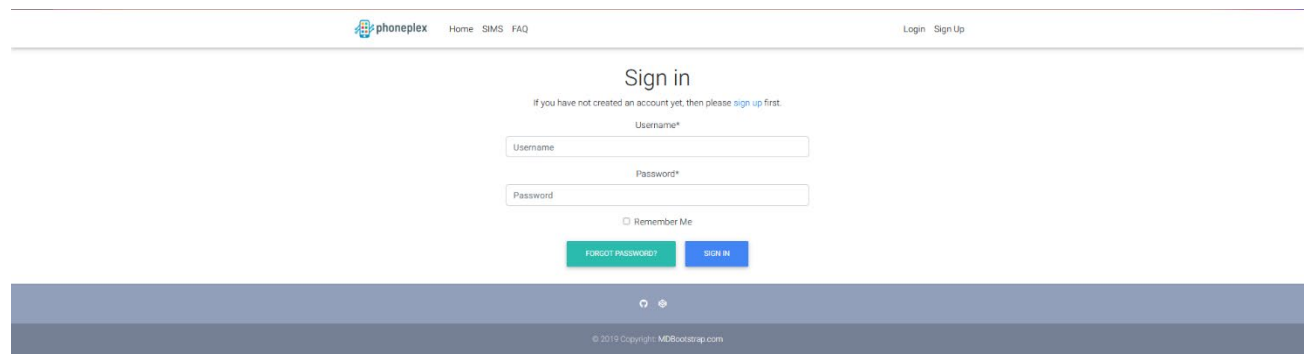

*Figure 53 - Sign in Page*

The Login page for phoneplex, with the field for the username and password.

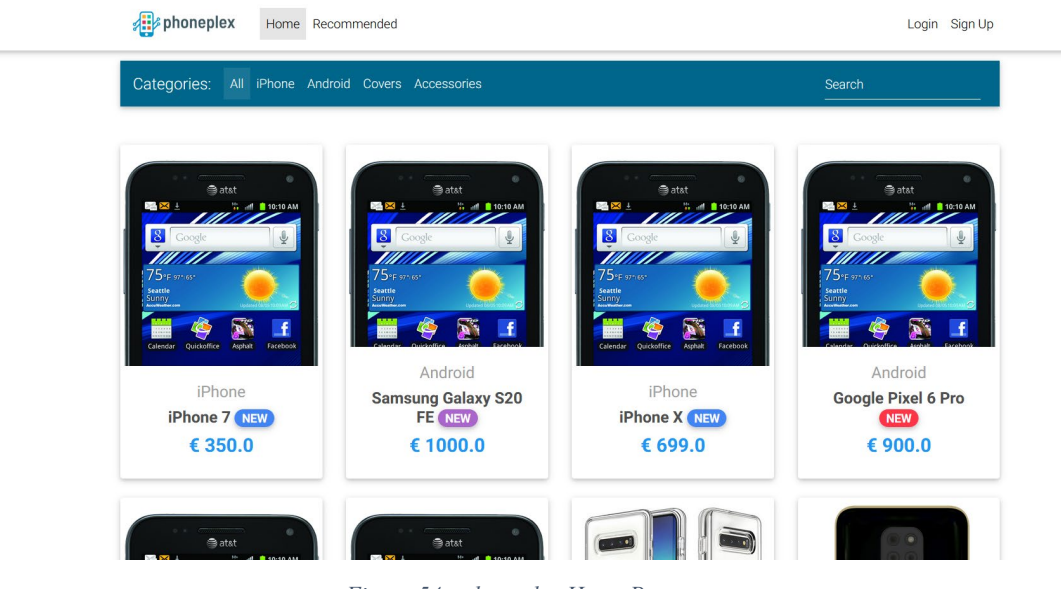

*Figure 54 - phoneplex Home Page*

Home page of phoneplex, with phone products all organised on the page. Images are set to each Item individually. The name of the phone, price and label are all present on the product listings.

Other tabs have been created for future development such as filtering by iPhones, Androids, phone covers and accessories.

Since a user has not been logged in, only the login and sign up navbar items are present, as users have to be logged in in order for them to add products to their cart.

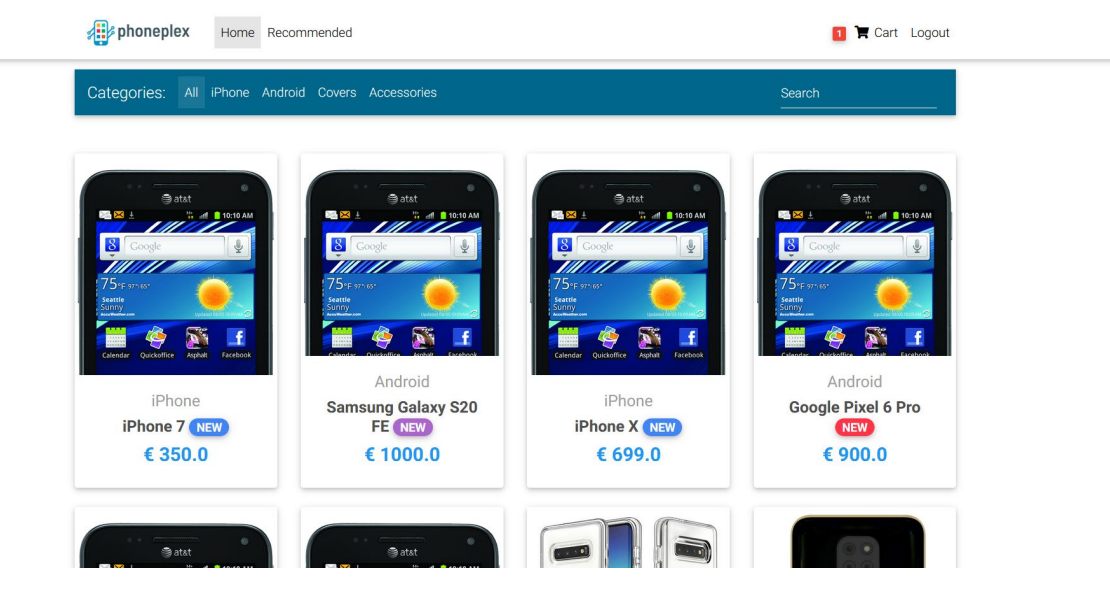

*Figure 55 - phoneplex Home Page (Logged in)*

Once a user is logged in, the cart icon and logout navbar item appears.

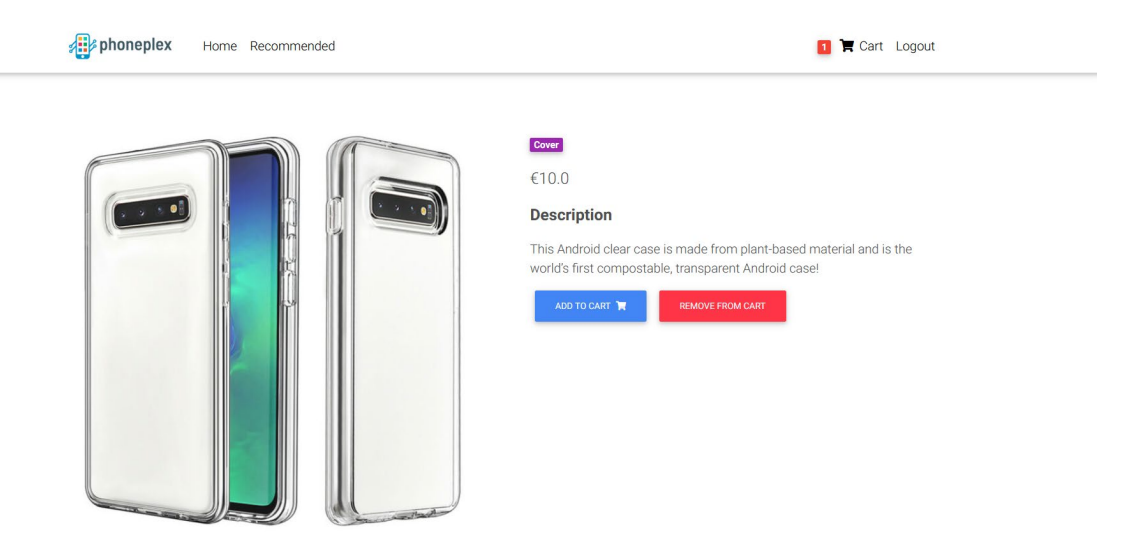

*Figure 56 - Product information page*

Clicking on a product on the home page will lead a user to the specific product information of that page. The price of the item, its category and the description are displayed for the product.

If an item has a discount, that new price will be displayed rather than the original price. Buttons for adding an item to the cart and removing an item from the cart are available to the user.

All products listed on the website and created from the Item model have their own slug in the URL, as seen with the current example '/product/iphone-7'.

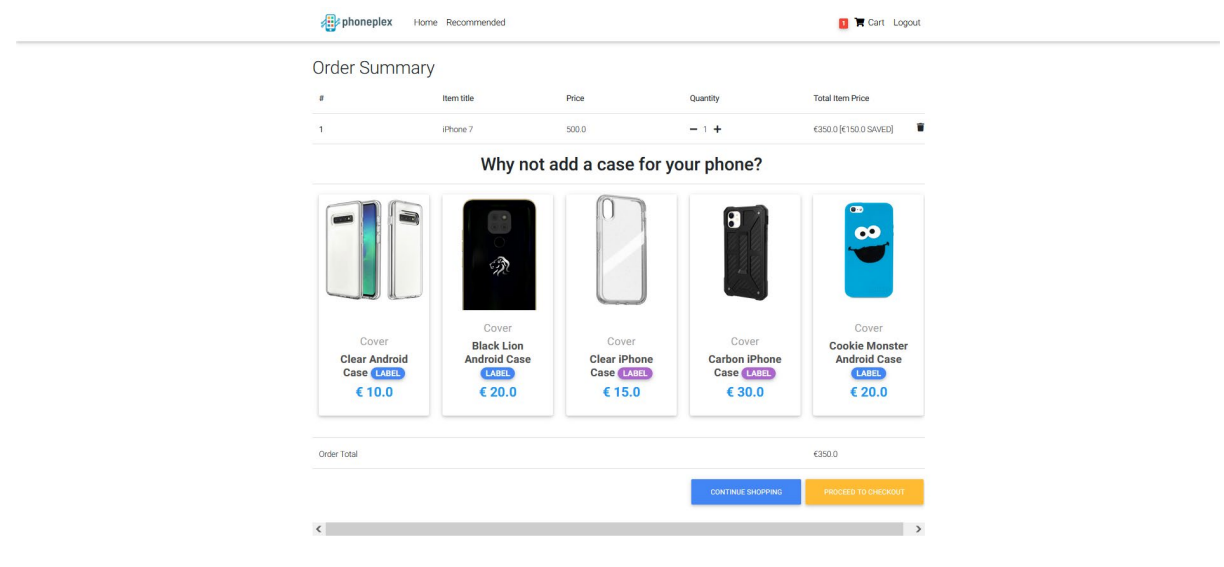

*Figure 57 - Cart Page*

Users that have items in a cart will be greeted with an order summary that displays the items they are purchasing, their quantities, individual prices and total prices including discounts. Users will have the option to continue shopping or proceed to the checkout. If there is no phone case in the cart, suggestions for phone covers will be displayed to the user so that they may add them to the cart.

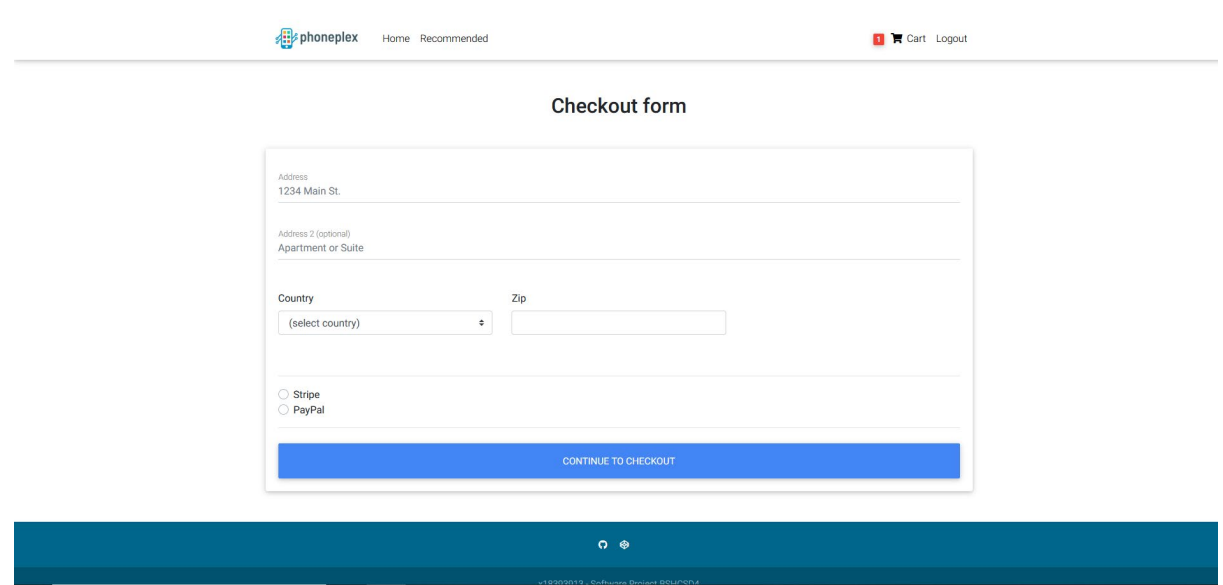

*Figure 58 - Checkout page*

The checkout page contains forms for users to fill out their billing address for the order, as well as their method of payment.

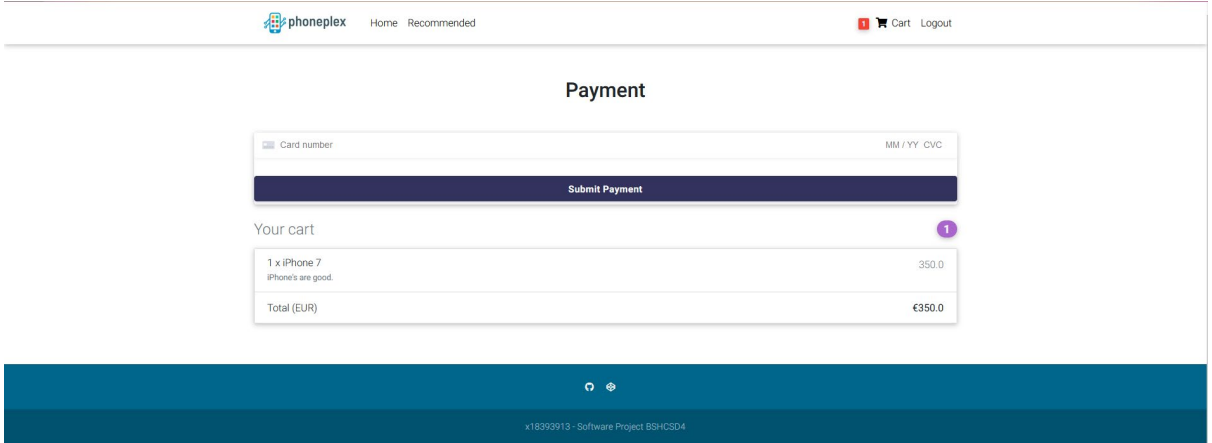

*Figure 59 - Payment Page*

The payment page displays the current order to the user and its total amount. Forms for entering their credit card details exist and are incorporated with Stripe's own styling. Clicking the 'Submit Payment' button will process the order and redirect the user to the home page if successful.

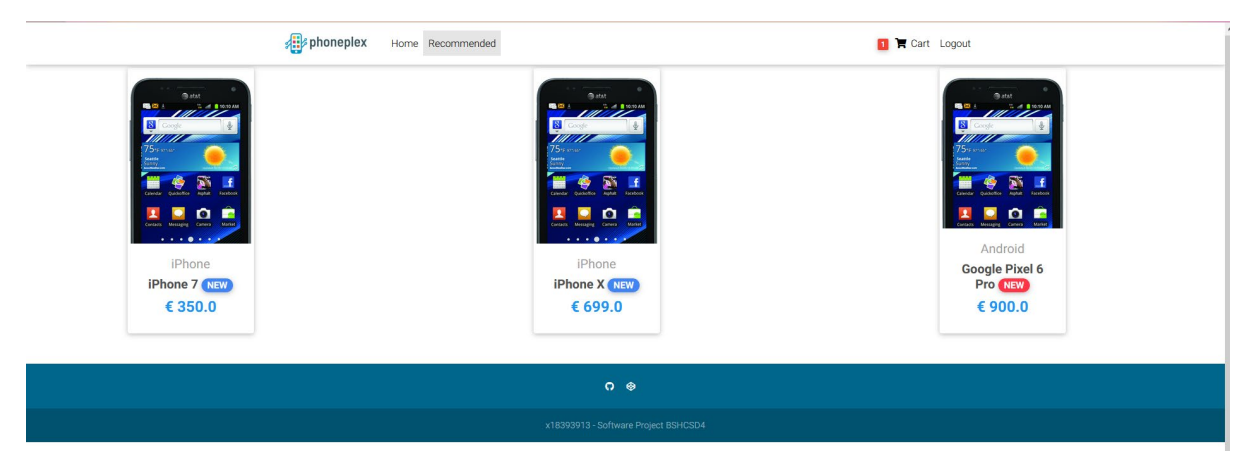

*Figure 60 - Recommendation Page*

The recommended page displays the 3 nearest neighbours (most similar phone) to the user's most viewed phone during their entire browsing history of the application.

## <span id="page-48-0"></span>2.5 Testing

Django provides functionality for testing the web application with their django.test module. To supplement these unit and integration tests, systems tests were incorporated using the Selenium library to automate the browser and go through the entire process of adding/removing items from a cart and going through the flow of starting and finishing an order.

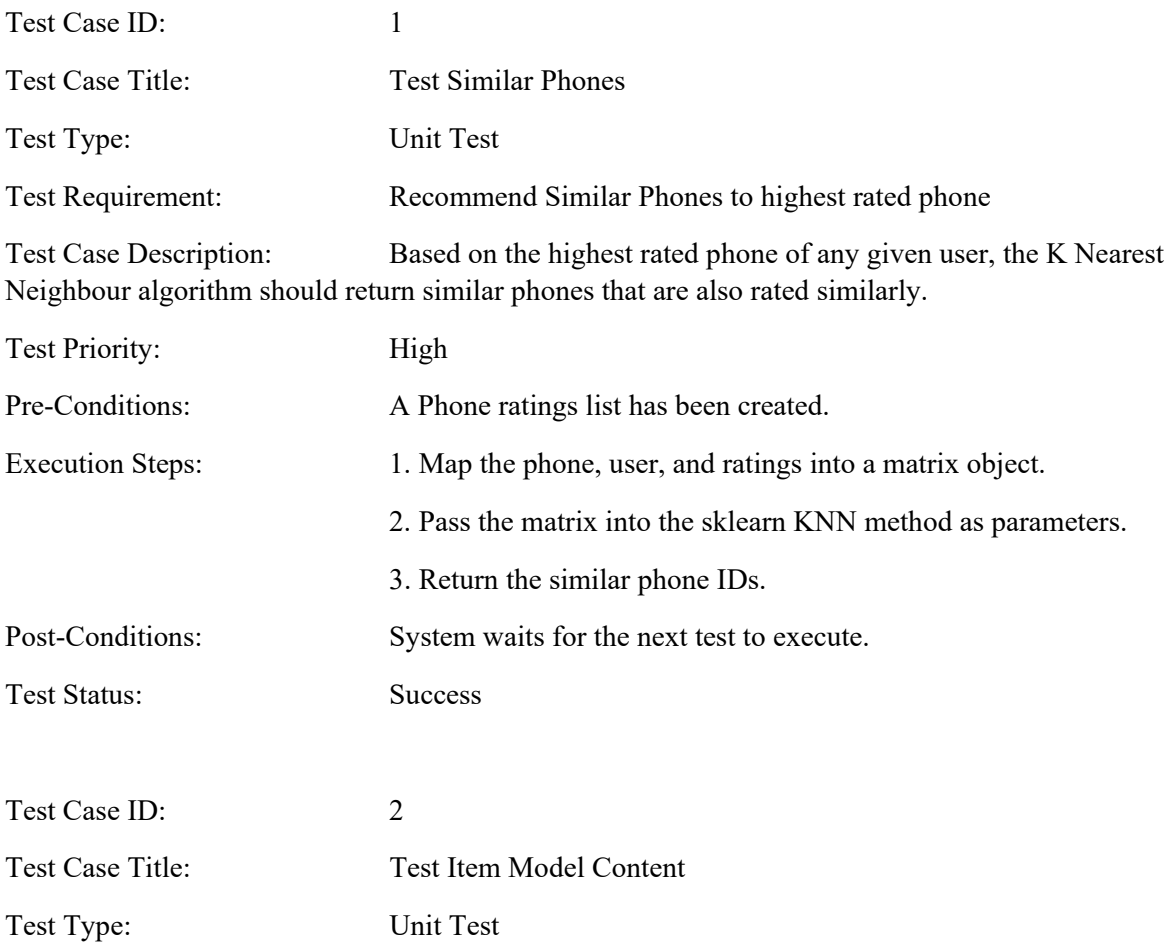

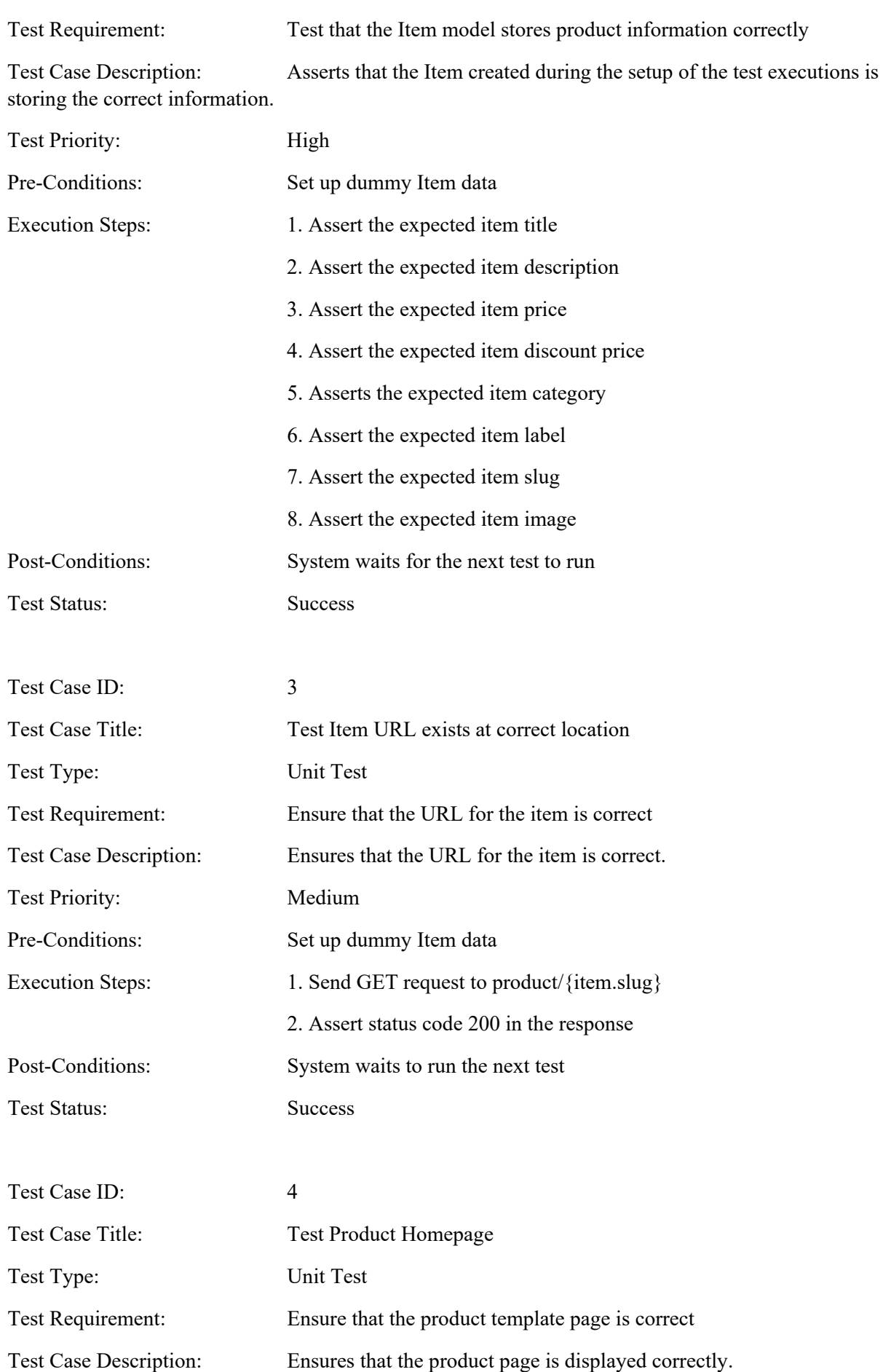

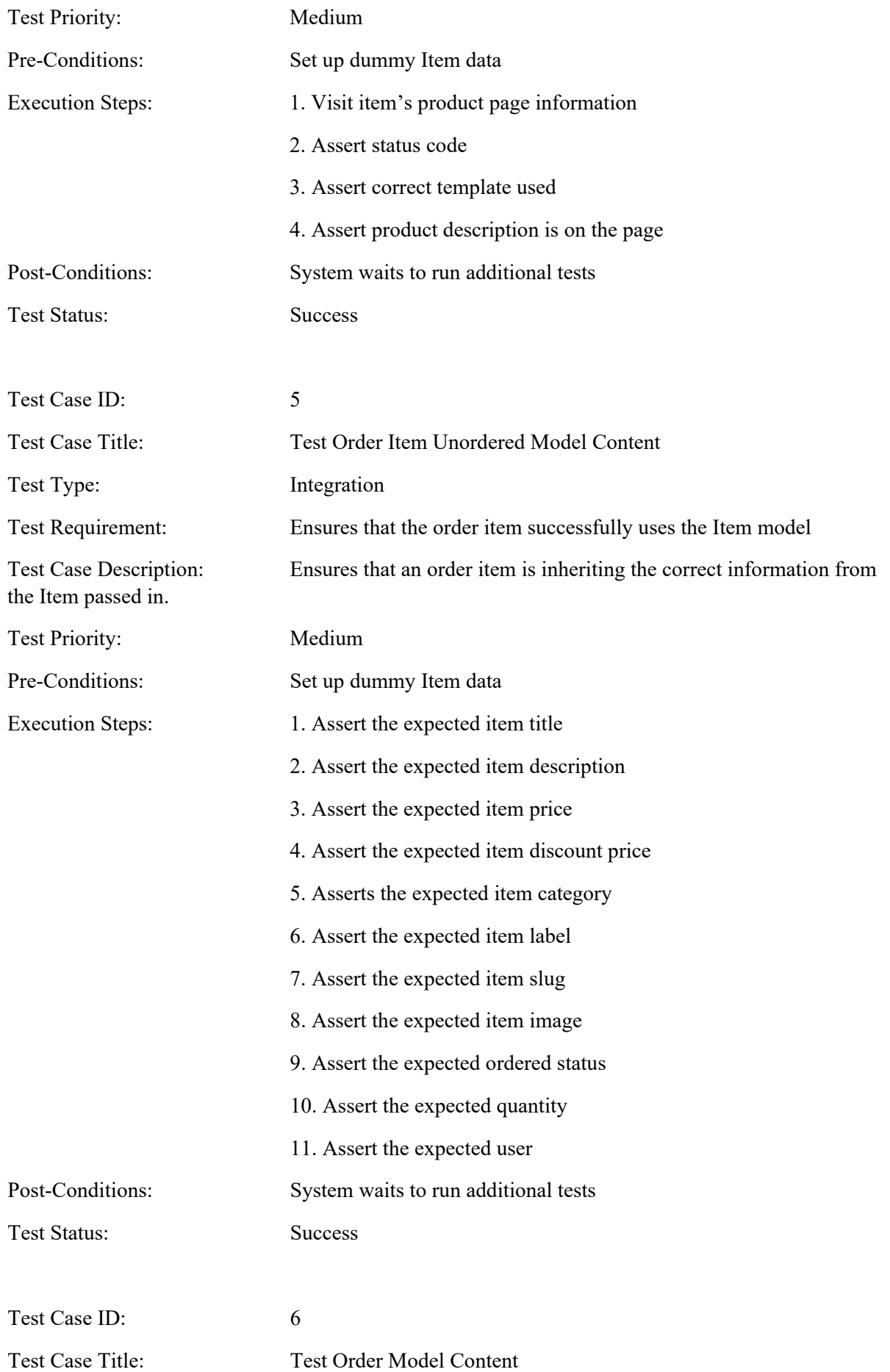

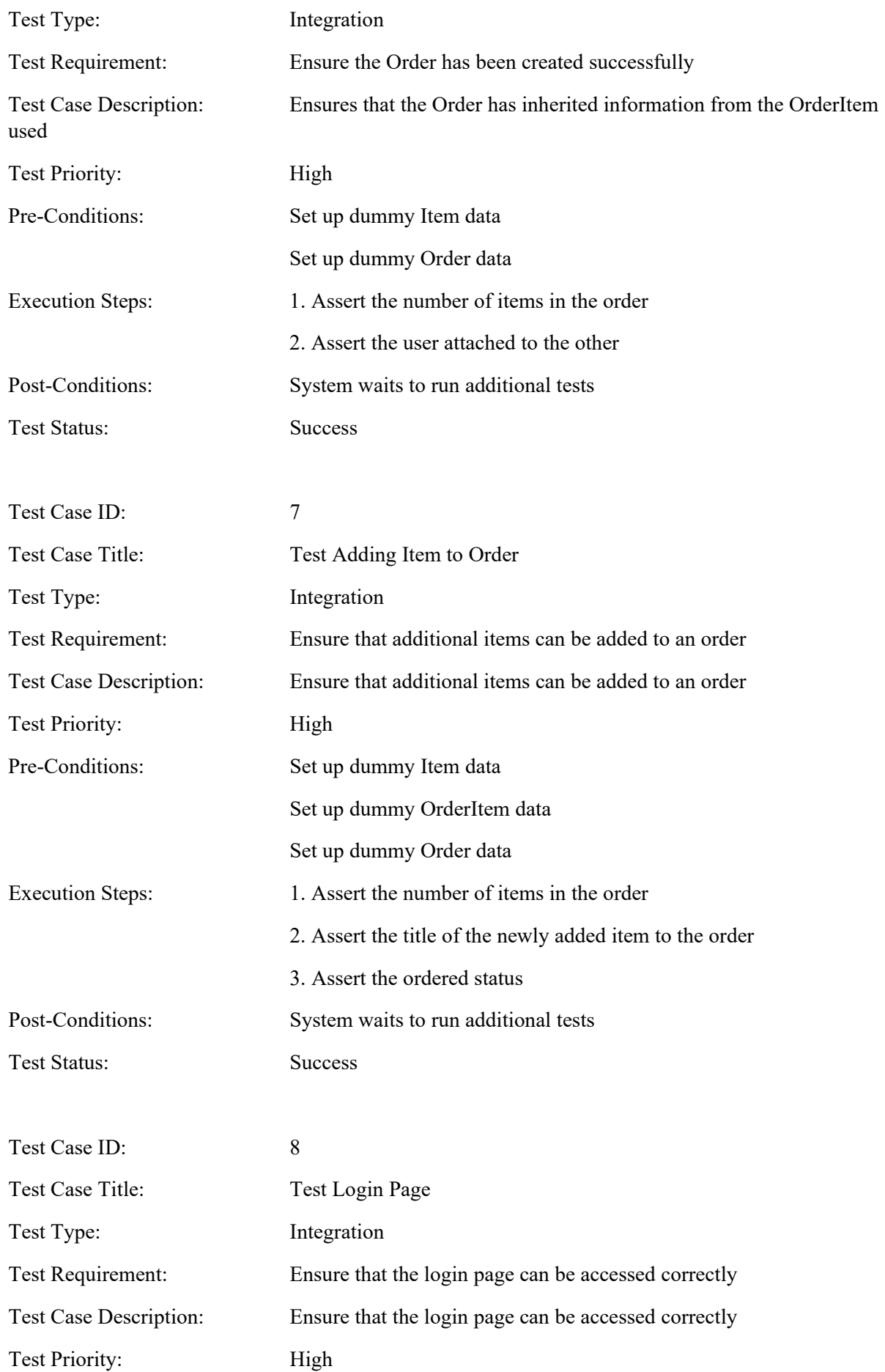

![](_page_52_Picture_147.jpeg)

![](_page_53_Picture_148.jpeg)

![](_page_54_Picture_136.jpeg)

![](_page_55_Picture_137.jpeg)

![](_page_56_Picture_126.jpeg)

![](_page_57_Picture_86.jpeg)

### <span id="page-57-0"></span>2.6 Evaluation

Since the application is not deployed to a hosted web service, the quantifiable measurements of how well it performs are limited to tracking local response times. All response times when visiting the specific pages were recorded without any of the site data being cached to the browser.

![](_page_57_Picture_87.jpeg)

![](_page_57_Picture_88.jpeg)

*Figure 61 - Home Page response time in milliseconds*

| $\left\langle \right\rangle$          |            |                   |                                                                                                    |                                                        |      |             |                |                                  |                                               |
|---------------------------------------|------------|-------------------|----------------------------------------------------------------------------------------------------|--------------------------------------------------------|------|-------------|----------------|----------------------------------|-----------------------------------------------|
|                                       |            |                   | $\boxed{\mathbb{R}}$ $\boxed{\mathbb{O}}$ Inspector $\boxed{\mathbb{O}}$ Console $\boxed{\mathbb{O}}$ Debugger $\uparrow\downarrow$ Network $\{$ Style Editor $\bigcirc$ Performance $\textcircled{1}$ Memory $\bigoplus$ Storage $\mathring{\mathbb{m}}$ Accessibility $\overset{\text{def}}{\text{ss}}$ Application |                                                        |      |             |                |                                  | $\mathbf{0}$ 1 $\mathbf{0}$ $\cdots$ $\times$ |
| $\hat{m}$ $\triangledown$ Filter URLs |            |                   |                                                                                                    | II Q Q All HTML CSS JS XHR Fonts Images Media WS Other |      |             | Disable Cache  |                                  | No Throttling ↓ 3                             |
| <b>Status</b>                         | Method     | Domain            | File                                                                                                    | Initiator                                              | Type | Transferred | Size           | 0 <sub>ms</sub>                  | 1.28 s                                        |
| 200                                   | GET        | le localhost:8000 | /recommended/                                                                                                    | <br>document                                           | html | 9.03 KB     | 8.74 KB        | $\frac{1}{2}$ s <sup>21</sup> ms |                                               |
| [200]                                 | <b>GET</b> | localhost:8000    | jquery-3.4.1.min.js                                                                                                    | script                                                 | is.  | cached      | 0B             |                                  |                                               |
| 200                                   | <b>GET</b> | lecalhost:8000    | popper.min.js                                                                                                    | script                                                 | is.  | cached      | O <sub>B</sub> | 0 <sub>ms</sub>                  |                                               |
| 200                                   | <b>GET</b> | localhost:8000    | bootstrap.min.js                                                                                                    | script                                                 | is.  | cached      | 0B             |                                  |                                               |
| $\left[200\right]$                    | GET        | localhost:8000    | mdb.min.is                                                                                                    | script                                                 | is.  | cached      | 0B             | 0 <sub>ms</sub>                  |                                               |
| 200                                   | GET        | www.pngall.com    | Samsung-Mobile-Phone-Free-PNG-Image.png                                                                                                    | img                                                    | png  | 493.97 KB   | 493.45 KB      |                                  | $104 \text{ ms}$                              |
| 484                                   | GET        | localhost:8000    | favicon.ico                                                                                                    | FaviconLoader.jsm:191 (img)                            | html | cached      | 4.40 KB        |                                  | 0 <sub>ms</sub>                               |

<sup>7</sup> requests | 506.58 KB / 502.99 KB transferred | Finish: 993 ms | DOMContentLoaded: 688 ms | load: 993 ms

Recommended: 993ms

*Figure 62 - Recommended page response time in milliseconds*

#### **Order Summary/Cart:**261ms

![](_page_57_Picture_89.jpeg)

6 Fequests | 23.34 KB / 19.23 KB transferred | Finish: 261 ms | DOMContentLoaded: 200 ms | load: 208 ms

*Figure 63 - Order summary/Cart page response time in milliseconds*

## **Login:** 436ms

![](_page_58_Picture_98.jpeg)

 $\bar{Q}$  6 requests | 10.46 KB / 6.51 KB transferred | Finish: 436 ms | DOMContentLoaded: 373 ms

*Figure 64 - Login page response time in milliseconds*

#### **Sign Up:** 261ms

![](_page_58_Picture_99.jpeg)

6 requests | 10.84 KB / 6.89 KB transferred | Finish: 261 ms | DOMCo

*Figure 65 - Sign up page response times in milliseconds*

#### **Checkout:** 324ms

![](_page_58_Picture_100.jpeg)

7 requests 22.54 KB / 18.59 KB tran  $rred$  Fin ish: 324 ms DOMContentLi  $det: 318 \text{ ms}$  and

*Figure 66 - Checkout page response times in milliseconds*

#### **Payment:** 2.5s

|                  |                        |                   | ■ The Title] Propector <b>D</b> Console D Debugger 1↓ Network () Style Editor n Performance ① Memory 日 Storage + Accessibility 88 Application |                                                        |      |               |               | $\mathbf{0}$ 2 $\mathbf{\Box}$ | ் …                    |         |
|------------------|------------------------|-------------------|----------------------------------------------------------------------------------------------------|--------------------------------------------------------|------|---------------|---------------|--------------------------------|------------------------|---------|
|                  | <b>间</b> マ Filter URLs |                   |                                                                                                    | II Q Q All HTML CSS JS XHR Fonts Images Media WS Other |      |               | Disable Cache |                                | No Throttling $\div$ 3 |         |
| Status           | Method                 | Domain            | File                                                                                                    | Initiator                                              | Type | Transferred   | Size          | $_{0\,ms}$                     |                        | : 5.12: |
| 200              | POST                   | fa r.stripe.com   | $\Omega$                                                                                                    | shared-0950781806f615c0693ab plain                     |      | 1.75 KB       | 0 B           |                                | 245 ms                 |         |
| 200              | POST                   | fa r.stripe.com   | $\Omega$                                                                                                    | shared-0950781806f615c0693ab plain                     |      | 1.08 KB       | OB            |                                | 244 ms                 |         |
|                  | GET                    | m.stripe.network  | inner.html                                                                                                    | subdocument                                            | html | 527 B (raced) | 930 B         |                                | 0 <sub>ms</sub>        |         |
| $\overline{200}$ | GET                    | m.stripe.network  | out-4,5,42.is                                                                                                    | inner.html:1 (script)                                  | js   | cached        | OB            |                                | 0 <sub>ms</sub>        |         |
| [200]            | GET                    | m.stripe.network  | inner.html                                                                                                    | subdocument                                            | html | cached        | 930 B         |                                | 0 ms                   |         |
| [200]            | POST                   | m.stripe.com      |                                                                                                    | out-4.5.42.js:1 (xhr)                                  | json | 684 B         | 156 B         |                                | 163 ms                 |         |
| [200]            | GET                    | m.stripe.network  | out-4.5.42.is                                                                                                    | inner.html:1 (script)                                  |      | cached        | O B           |                                | 0 <sub>ms</sub>        |         |
| 200              | POST                   | m.stripe.com      | ь.                                                                                                    | out-4.5.42.is:1 (xhr)                                  | ison | 684 B         | 156 B         |                                | 162 ms                 |         |
| 200              | POST                   | fill r.stripe.com | $\Omega$                                                                                                    | shared-0950781806f615c0693ab plain                     |      | 1.71 KB       | 0B            |                                | 167 ms                 |         |
|                  | 51 requests            |                   | 648.88 KB / 74.30 KB transferred Finish: 2.50 s DOMContentLoaded: 289 ms load: 2.14 s                                                         |                                                        |      |               |               |                                |                        |         |

*Figure 67 - Payment page response times in seconds*

An extensive **test coverage** for the entire application exists, with 17 tests making up all the unit, integration and system tests that ensure the stability of the code. Although no CI/CD has been integrated, before any change to the codebase is made on GitHub, the test suite is run which acts as the regression tests for the application. The test suite takes under a minute to finish executing.

```
Ran 17 tests in 55.282s
ОK
Destroying test database for alias 'default'...
(venv) D:\College\Final-Year\Software-Project\Mobile-Store>
```
*Figure 68 - Test suite execution time in seconds*

# <span id="page-59-0"></span>3.0 Conclusion

Overall, the project was a success. The user is able to browse various products on the mobile store and add/remove items to their cart. The system can adequately recommend phones based on their phone viewing history. The checkout is fully functional and the user can enter valid payment information to purchase their order.

The only requirements that could not be met from the template proposal were tracking the user's logout timestamp, promotional codes for discounts and using a user's past orders and not only their browsing history to influence the recommended phones. There are plenty of improvements that can be made, such as improving the recommendation system, adding more payment options, asynchronous requests when adding items to a cart and many more.

However, after having to change the project at the last minute to a default template when the original project could not be properly developed, the application was still able to meet most of the requirements with less development time being allocated towards it.

# <span id="page-59-1"></span>4.0 Further Development or Research

There are additional features that would have been ideal to implement into the project.

On the home page, there is a search feature that was never developed due to time constraints. Being able to filter the products by their categories could provide convenience to a user for when they are specifically looking for a single type of item to purchase.

![](_page_59_Picture_9.jpeg)

*Figure 69 - Product Filters on home page*

More payment options such as PayPal or a direct credit card form handled by the applications own form logic would be a good feature to implement, rather than solely relying on the Stripe API for payments.

Further refinement on the artificial intelligence would go a long way in approving the recommendation system of the website. Perhaps using other data from users on the site rather than just the single user would provide much more accurate readings on which phones to recommend to the user. Adjusting the rating system on top of that would provide less skewed results, as setting an arbitrary rating of 1 to a phone whenever a user views the product information page does not hold up as one would expect.

Asynchronous item removal/adding to an order would improve the site's overall feel as each time an item is added or removed, the page must refresh, which leaves room for the possibility of a slow response time if the server has a bottleneck. More jQuery/AJAX calls would handle the user requests in the background without having the browser make a whole new request and redirect the user as a result.

Deploying the application to a hosted server could lead to even better response times than running the application locally. Server hardware can handle requests far better due to improved hardware and being dedicated to running the application rather than a single local machine hosting the app, which is constantly running other processes in the background and taking up precious resources.

Incorporating a much more intricate email system rather than using a free mail server is another possibility that could be explored, as it is quite limited with the fake email accounts that can be used and insecure since there is no authentication involved with sending or receiving emails. These fake email accounts only serve for testing purposes and perhaps being able to test emails with real email accounts would be ideal.

Multiple login systems such as Google, Facebook, Twitter etc. could be easily added into the website as Django is able to provide this seamless integration already with the documentation that is available to developers, rather than solely relying on its own allauth module.

## <span id="page-60-0"></span>5.0 References

Bootstrap, 2022. *Introduction - Bootstrap*. [online] Getbootstrap.com. Available at: <https://getbootstrap.com/docs/4.1/getting-started/introduction/> [Accessed 1 January 2022].

Django Software Foundation, 2022. *Django documentation | Django documentation | Django*. [online] Docs.djangoproject.com. Available at: <https://docs.djangoproject.com/en/4.0/> [Accessed 1] January 2022].

Django Software Foundation, 2022. *Testing in Django | Django documentation | Django*. [online] Docs.djangoproject.com. Available at: <https://docs.djangoproject.com/en/4.0/topics/testing/> [Accessed 15 May 2022].

GitHub Inc., 2022. *Getting started with GitHub - GitHub Docs*. [online] GitHub Docs. Available at: <https://docs.github.com/en/get-started> [Accessed 1 January 2022].

Muthukadan, B., 2022. *Selenium with Python — Selenium Python Bindings 2 documentation*. [online] Selenium-python.readthedocs.io. Available at: <https://selenium-python.readthedocs.io/.> [Accessed 15 May 2022].

OpenJS Foundation, 2022. *jQuery*. [online] Jquery.com. Available at: <https://jquery.com/> [Accessed 1 January 2022].

pawangfg, 2022. *Recommendation System in Python - GeeksforGeeks*. [online] GeeksforGeeks. Available at: <https://www.geeksforgeeks.org/recommendation-system-in-python/> [Accessed 15 May 2022].

scikit-learn developers, 2022. *1.6. Nearest Neighbors*. [online] scikit-learn. Available at: <https://scikit-learn.org/stable/modules/neighbors.html> [Accessed 15 May 2022].

Stripe, 2022. *Card payments on the Charges API*. [online] Stripe.com. Available at: <https://stripe.com/docs/payments/charges-api> [Accessed 15 May 2022].

Stripe, 2022. *Testing*. [online] Stripe.com. Available at: <https://stripe.com/docs/testing> [Accessed 15 May 2022].

WPOven, 2022. *Free SMTP Server for Testing*. [online] Wpoven.com. Available at: <https://www.wpoven.com/tools/free-smtp-server-for-testing#> [Accessed 15 May 2022]. <span id="page-61-1"></span><span id="page-61-0"></span>6.0 Appendices 6.1 Project Proposal

![](_page_62_Picture_0.jpeg)

# National College of Ireland

Project Proposal phoneplex – Mobile Phone E-Commerce Website 05/11/2021 BSHC4 Software Development Academic Year 2021/2022 Sorin Nechifor x18393913 x18393913@student.ncirl.ie

# **Contents**

![](_page_63_Picture_128.jpeg)

### <span id="page-64-0"></span>6.1.1 Objectives

The main goal that phoneplex is attempting to achieve is to build a fully functional and advanced mobile store that will also incorporate A.I. that helps users in their decision-making when purchasing a mobile phone. As expected out of any modern E-Commerce website, users will be able to purchase a wide variety of mobile phones on the website and will also have phone recommendations displayed to them based on their browsing activity. Once the user selects a phone they wish to buy, the application will store that information for future use in case they wish to buy another phone.

When purchasing a phone, the application will also offer appropriate accessories to go along with that phone should the user wish to purchase them. After the user completes an order by submitting the correct credit card details, an email of the transaction will be sent to their email address that they provided to the application.

Lastly, the application will offer superuser permissions that will allow an admin to track when a user has visited the website, the products they viewed, their orders and when they've logged out.

#### <span id="page-64-1"></span>6.1.2 Background

I decided to undertake this project as I have a huge interest in artificial intelligence and I've always had the desire to build a fully functional E-Commerce website with the Django framework. Combining these two interests will hopefully build up my skills with both Django and other web development frameworks as well as expanding my knowledge with artificial intelligence for web applications.

The company that I had my internship placement and am currently employed with also use Django for their product and hopefully by undertaking this project, I can hone my skills in the framework even further.

I intend to accomplish these objectives by improving my Django knowledge with the aid of their documentation and a plethora of Django tutorials that exist on YouTube.

#### <span id="page-64-2"></span>6.1.3 State of the Art

Most applications that specialize in just a singular type of product should expect to see some competition from companies that hold monopolies in the industry already like Amazon. Amazon sell a wide range of products, not just mobile phones, which would be this application's biggest competitor.

Additionally, companies like Currys, Harvey Normans and Carphone Warehouse are essentially the same type of company that phoneplex is offering to be with an even wider range of electronics and other products available for purchase.

Phoneplex will try to emulate the online store that these companies would have on the internet, potentially being more visually pleasing to the consumer and easy to navigate.

#### <span id="page-64-3"></span>6.1.4 Technical Approach

I hope to elicit some of the requirements of the project by talking to my supervisor and refining the them so that they are within scope to execute. As well as that, I will also seek to provide updated prototypes during development to my colleagues in an attempt to get feedback for my work in progress and make any necessary changes or additions based on their feedback.

I will attempt to adopt an agile approach to the development of the project by having weekly sprints to accomplish for a given functionality or feature of the software. Breaking up the development of the project into manageable chunks of work will be far easier to manage overtime than trying to program it as a whole. These deliverables will be based off of the requirements established.

The various milestones that will need to be fulfilled for an application like phoneplex will be based on a single requirement that the application needs. With said requirement, the various components that make up an activity e.g. shopping cart functionality, will have to be broken down into tasks such as creating a cart page, adding back-end functionality for storing order items, calculating order totals and removing said items from a cart.

Tracking the progress of the deliverables will be done by using a Gantt Chart, so that tasks can easily be entered onto the chart with their associated time estimate for completion.

#### <span id="page-65-0"></span>6.1.5 Technical Details

Since this project creating a web application, a variety of languages and libraries are being used to build this E-Commerce store.

HTML, and CSS will be used for all the elements that will appear on the pages of the site as well as their styling. A CSS and JavaScript library known as Bootstrap is being used for the front-end of the website to aid with organizing HTML elements in a grid system, template styles and some custom JavaScript they have built. jQuery is another JavaScript library that is being utilised to enable phoneplex to be a dynamic web-page with the powerful manipulation of HTML elements. Python will be the programming language of choice for the back-end of the project, especially through the use of Django as the web framework of choice.

Django offers an abundance of features that will be instrumental to the application, such as built-in database functionality, great documentation on testing and a web-design architecture similar to having a Model, View and Controller but instead, referred to as Model, View and Template.

For the recommendation of phones based on user viewing and selection, Python will again be the main language used for the implementation of this basic A.I. Predominantly, if a user browses an Apple phone more often than an Android phone, they should expect to see more iPhone recommendations after prolonged use of the website. The opposite should be true for a user whose browsing history heavily lies in favour with Android phones.

A potential hosting site like Heroku may be used in the latter stages of development if deciding to deploy the application, and a database service like MongoDB or Azure are available options for a database when working with a Django application.

GitHub will be used as version control of the web application.

#### <span id="page-65-1"></span>6.1.6 Special Resources Required

I do not believe any special resources is needed for this project, but if there are, they will be addressed immediately.

## <span id="page-66-0"></span>6.1.7 Project Plan

| $\frac{4844}{4844}$               | $\frac{4444}{4444}$                       | $\stackrel{_{\textstyle+1\;1\;1}}{_{\textstyle+1\;1\;1}}$ | $\frac{4444}{4444}$ | $\frac{44.04}{44.04}$ | $\scriptstyle\stackrel{4+1}{1\,\,1\,\,1}$ | $\frac{4444}{4444}$                                 | $\frac{4444}{4444}$                           | $\frac{4444}{4444}$            | 1111                              | $\frac{4444}{4444}$                  | $\frac{1111}{1111}$                         | $\frac{4+1}{1+1}$                              | 1111                              | $\frac{4840}{4840}$                   | $\frac{4+1}{4+1+2}$                    | $\frac{4444}{4444}$   | $\frac{4444}{4444}$       | $\frac{4444}{4444}$          | $\frac{4444}{4444}$ | $\frac{44.0 \pm}{0.0 \pm 1}$ |               |           |                                                    |
|-----------------------------------|-------------------------------------------|-----------------------------------------------------------|---------------------|-----------------------|-------------------------------------------|-----------------------------------------------------|-----------------------------------------------|--------------------------------|-----------------------------------|--------------------------------------|---------------------------------------------|------------------------------------------------|-----------------------------------|---------------------------------------|----------------------------------------|-----------------------|---------------------------|------------------------------|---------------------|------------------------------|---------------|-----------|----------------------------------------------------|
| 22                                | 71                                        | 20                                                        | $\vec{6}$           | $\vec{0}$             | $\overline{\phantom{a}}$                  | $\vec{\sigma}$                                      | 5Ì                                            | $\sharp$                       | ದ                                 | $\vec{c}$                            | ⇉                                           | $\vec{o}$                                      | 6                                 | $\infty$                              | ┙                                      | თ                     | 4                         | ω                            | Z                   | ∸                            |               | ō<br>     | $+$ Add                                            |
| Create Test Suite for application | Add password reset page and functionality | Create FAQ page                                           | Create SIMS page    | Add user logout log   | Add user login log                        | ◀<br>Add logs for user activities for admins to see | Display accessories for phones after adding p | Add accessory items for phones | Send email to user after purchase | Display recommendations on home page | Create evaluation for phone recommendations | Combine past orders and viewing history for Al | Store past orders to user account | Add product viewing history for users | Add HTML elements for phone recommenda | Thone recommendations | Add stripe payment option | Validate payment information | Validate email      | 1<br>Checkout Process        |               | Name<br>  | <b>同</b> Expand all<br>同 Collapse all<br>Q Zoom in |
|                                   |                                           |                                                           |                     |                       |                                           |                                                     |                                               |                                |                                   |                                      |                                             |                                                |                                   |                                       |                                        |                       |                           |                              |                     |                              | <b>T6 Jan</b> | Jan, 2022 | Q Zoom out<br>封 Zoom to fit                        |
|                                   |                                           |                                                           |                     |                       |                                           |                                                     |                                               |                                |                                   |                                      |                                             |                                                |                                   |                                       |                                        |                       |                           |                              |                     |                              | 23 Jan        |           |                                                    |
|                                   |                                           |                                                           |                     |                       |                                           |                                                     |                                               |                                |                                   |                                      |                                             |                                                |                                   |                                       |                                        |                       |                           |                              |                     |                              | 30 Jan        | Feb, 2022 |                                                    |
|                                   |                                           |                                                           |                     |                       |                                           |                                                     |                                               |                                |                                   |                                      |                                             |                                                |                                   |                                       |                                        |                       |                           |                              |                     |                              | $96$ Feb      |           |                                                    |
|                                   |                                           |                                                           |                     |                       |                                           |                                                     |                                               |                                |                                   |                                      |                                             |                                                |                                   |                                       |                                        |                       |                           |                              |                     |                              | 13 Feb        |           |                                                    |
|                                   |                                           |                                                           |                     |                       |                                           |                                                     |                                               |                                |                                   |                                      |                                             |                                                |                                   |                                       |                                        |                       |                           |                              |                     |                              | 20 Feb        |           |                                                    |
|                                   |                                           |                                                           |                     |                       |                                           |                                                     |                                               |                                |                                   |                                      |                                             |                                                |                                   |                                       |                                        |                       |                           |                              |                     |                              | 27 Feb        | Mar, 2022 | Search                                             |
|                                   |                                           |                                                           |                     |                       |                                           |                                                     |                                               |                                |                                   |                                      |                                             |                                                |                                   |                                       |                                        |                       |                           |                              |                     |                              | <b>OG Mar</b> |           | α                                                  |

*Figure 70 - Gantt Chart for tasks after mid-point implementation*

#### <span id="page-67-0"></span>6.1.8 Testing

Django provides developers the ability to write unit tests for their application which incorporates the pre-existing Python library called unittest. With the testing library provided by Django, a developer is able to test their models, views, templates, requests and forms used in their web application. This library will aid in allowing a developer like myself to test small components of the application, otherwise known as unit testing, to ensure that simple functions of the software is working as intended before adding more complexity and creating new integration tests using those units.

Models in Django contain information about the data that the web application is handling, and mock-up databases are able to be created during testing, which is great in separating the actual database used in the application so that no real damage is done in case a test fails. Using this mock database, models can be tested for extensively to ensure that objects are being created and that they are as expected. Views are what are typically regarded as the 'controller' for Django, and deal with the requests a user makes to the application and in turn, gives out responses. These requests and responses can be tested, ensuring that correct status codes are returned to the user and that the correct page/resource is delivered.

Using another library specifically designed for automated testing, such as Selenium, would further solidify the web application with the ability to run 'regression tests' that help to ensure that the web application hasn't been broken during any update to the source code. This would ensure that the website is also as expected on the front-end by asserting certain web elements are present on the page.

Unit tests using Django's library will form the core back-end testing of the web application by testing the Models and Views written during development, and with enough development time, Selenium will ensure the stability of the front-end.

All tests will be run by myself and my personal computer, without the use of an external user.

## <span id="page-67-2"></span><span id="page-67-1"></span>6.2 Reflective Journals October Monthly Report

This month I finalized my idea which was to build an AI that can utilize machine learning to teach itself how to play a Pokémon game. I've investigated past projects and codebases that other people have coded, in order to get a better understanding of how this would be executed. The Pokémon game I have chosen for this specific project is Pokémon Emerald. Pokémon Emerald was developed for the Gameboy Advance consoles and the game is available in a ROM (read-only memory) format that can softwares can use to replicate playing the game and also accessing the internal memory of the game. Being able to readily access the memory will be a crucial aspect of this project, as this will most definitely tie into teaching the AI how to navigate through the world by reading obstacles and understanding which Pokémon have been sent out for battle and various other metrics used when deciding your next move in a Pokémon battle.

The project pitch video was also recorded this month and submitted. The next steps once I get approval is to immediately begin writing the proposal with the necessary requirements as well as drafting the use cases.

#### <span id="page-67-3"></span>November Monthly Report

Not a whole lot of progress was made during the month of November. Juggling between the various assignments and my responsibilities outside of academia was very challenging and is the reason why I was not able to make great strides in developing the project. The draft project proposal was created this month and submitted to my supervisor, however, there is still more detail that needs to be added into the proposal to paint a clearer image of how the project will be executed and what exactly its deliverables are. Some light research regarding the application interface that will be implemented between the code written and the emulator was conducted, and a proof-of-concept is currently being developed with Python. Going forward, there should be more time to dedicate in December towards fulfilling a lot of the deliverables required for the Mid-Point submission.

#### <span id="page-68-0"></span>December Monthly Report

A substantial amount of progress was done during the month of December. After realizing that my initial project idea of an A.I. for a Pokemon game was not remotely possible with the tools and time at my disposal, I had to switch to a template project idea on the provided by the lecturers. I chose a new project template which are approved and the template chosen was number 2, 'Advanced Mobile Store', which is a mobile phone E-Commerce website that used basic artificial intelligence to also recommend phones to its users.

Development speedily began on the application, with a ton of progress made thanks to an extension granted by the college. The login, register and cart functionality were all completed on time and the next phase in development is to begin working on the checkout for the web application. A lot of documentation was done for phoneplex, including a complete revamp of the project proposal and the mid-point technical report. Videos were recorded for the slides presentation and demonstration of the prototype. I have yet to speak to my supervisor about ethics concerns but resubmissions are available at different stages, leaving for flexibility.

#### <span id="page-68-1"></span>January Monthly Report

This month, a short while after the end of semester one, I had begun working on the checkout process and that is being closed to finished. After the checkout process is complete, I'll set out to work on the discount coupons for the website that a user can apply to an order. Many of the deliverables have been refined and the Gantt chart for the project has been updated in order to reflect this, which paints a far more brighter development schedule and list of tasks to be completed. A lot of the visual work still remains to be done with updating product descriptions and their respective images but that will be closer to the end of development from my deliverable schedule.

#### <span id="page-68-2"></span>February Monthly Report

This month, little progress has been made with the Software Project. Other assignments and responsibilities were given priority rather than development of the software. The goal of finishing the checkout process is still the next task that needs to be completed, and hopefully with the reading week in March, more progress can be made then.

#### <span id="page-68-3"></span>March Monthly Report

Over the month, I've made little progress with the Software Project. Other assignments were prioritized over the project once again. The goal of completing the checkout process is still

the next task to be developed and I hope to after the last two remaining assignments to be submitted in April is complete, development can resume once more.

## <span id="page-69-0"></span>April Monthly Report

The checkout process has been completed for the project. What's left to complete is the phone recommendations based on purchasing history, the full test suite to be developed and user logs to be made available so that admins can see their browsing experience on the application. The documentation will also be worked on after the completion of the website.